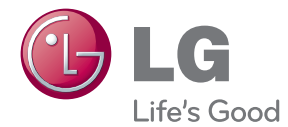

# PRIRUČNIK ZA KORISNIKE 3D Blu-ray™ kućno kino

Molimo, prije korištenja uređaja pažljivo pročitajte priručnik i sačuvajte ga kao referencu za slučaj potrebe.

HX806PE (HX806PE, SH86PE-F/S/C, SH95TZ-W)

P/NO : SAC35213801

## <span id="page-2-0"></span>**Sigurnosne informacije**

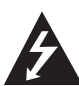

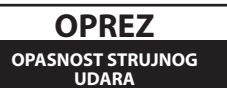

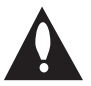

**OPREZ:** KAKO BISTE SMANJILI RIZIK OD STRUJNOG UDARA NE SKIDAJTE POKLOPAC (ILI ZADNJU PLOČU). UREĐAJ NEMA DIJELOVE KOJE KORISNIK MOŽE SERVISIRATI. SERVISIRANJE PREPUSTITE KVALIFICIRANOM OSOBLJU.

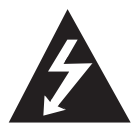

Znak munje sa simbolom strelice unutar jednakostraničnog trokuta upozorava na postojanje neizoliranog opasnog napona unutar kućišta uređaja koji je

dovoljno velik da za osobe predstavlja opasnost od strujnog udara.

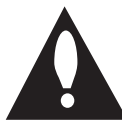

Znak uskličnika unutar jednakostraničnog trokuta upozorava korisnika na prisutnost važnih informacija za rad i održavanje (servisiranje) uređaja u

pisanim materijalima koji prate uređaje.

**UPOZORENJE:** U CILJU SPREČAVANJA OPASNOSTI OD POŽARA ILI STRUJNOG UDARA, ČUVAJTE PROIZVOD OD KIŠE I VLAGE.

**UPOZORENJE:** Ne postavljajte ovu opremu u zatvorenim prostorima kao što su zatvorene police za knijge i slično.

**OPREZ:** Ne zatvarajte otvore za ventilaciju. Uređaj instalirajte u skladu s uputama proizvođača. Utori i otvori na kućištu su namijenjeni za ventilaciju i osiguravaju pouzdan rad uređaja štiteći ga od pregrijavanja. Otvori se ne smiju nikada zatvoriti stavljanjem uređaja na krevet, fotelju, tepih ili neku drugu sličnu površinu. Uređaj se ne smije stavljati u ugradbene prostore kao što su police za knjige ili ormari osim u slučaju kada je osigurana kvalitetna ventilacija ili u slučaju kada se to predlaže u priručniku proizvođača.

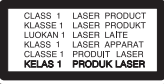

**OPREZ:** Proizvod koristi laserski sustav. Kako bi osigurali pravilnu upotrebu ovog proizvoda, molimo, pažljivo pročitajte priručnik za vlasnika, a priručnik sačuvajte za slučaj buduće potrebe. U slučaju potrebe održavanja uređaja, kontaktirajte ovlašteni servisni centar.

Korištenje upravljačkih funkcija, podešavanja ili postupaka rada koji nisu istovjetni s ovdje opisanim postupcima mogu dovesti do opasnog izlaganja zračenju.

Kako biste spriječili izravno izlaganje laserskoj zraci, ne pokušavajte otvarati kućište. U slučaju otvaranja dolazi do vidljivog laserskog zračenja. NE GLEDAJ U ZRAKU.

#### **OPREZ u vezi s električnim kabelom**

Za većinu uređaja se preporučuje da imaju svoj zasebni strujni krug napajanja:

Drugim riječima, zidna utičnica s koje se napaja ovaj uređaj treba biti jedina utičnica na jednom osiguraču i na tom osiguraču ne smije biti drugih utičnica. Kako biste bili sigurni provjerite specifikacijsku stranicu ovog priručnika. Ne preopterećujte utičnice. Preopterećene zidne utičnice, slabo pričvršćene ili oštećene utičnice, neispravni produžni kablovi, izlizani električni kablovi ili kablovi s oštećenom ili napuklom izolacijom su opasni. Bilo koje od ovih stanja može dovesti do opasnosti od strujnog udara ili do požara. S vremena na vrijeme pregledajte električni kabel vašeg uređaja, a ako pregledom utvrdite oštećenja ili izlizanost, iskopčajte kabel, prestanite upotrebljavati uređaj i zamijenite kabel s točno određenim zamjenskim kabelom kod vašeg ovlaštenog servisera. Zaštitite električni kabel od fizičkih ili mehaničkih oštećivanja, kao što su presavijanje, lomljenje, probadanja, priklještenja vratima ili gaženje preko kabla. Posebnu pažnju posvetite utikačima, zidnim utičnicama i mjestu na kojem kabel izlazi iz uređaja. Kod iskapčanja kabela iz utičnice, uhvatite utikač kabela i iskopčajte ga iz utičnice. Kod instaliranja proizvoda, pazite da je utikač lako pristupačan.

Uređaj je opremljen baterijom ili akumulatorom.

**Siguran način vađenja baterije iz uređaja:** 

Izvadite staru bateriju, slijedite korake obrnutim redoslijedom u odnosu na stavljanje. U cilju sprečavanja zagađenja okoline i stvaranja moguće opasnosti za zdravlje ljudi i životinja, staru bateriju stavite u odgovarajući spremnik ili na mjesto određeno za sakupljanje starih baterija. Baterije ne odlažite zajedno s drugim otpadom. Preporučujemo korištenje lokalnih, besplatnih sustava za zbrinjavanje baterija i akumulatora. Baterija se ne smije izlagati prevelikoj temperaturi sunca, vatre i drugih izvora topline.

**OPREZ:** Čuvajte uređaj od vode koja kaplje ili pljuska, kiše i vlage. Ne odlažite na uređaj predmete ispunjene vodom kao što su na primjer vaze.

#### **Odlaganje vašeg starog uređaja**

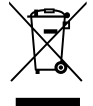

- 1. Kada se na proizvodu nalazi ova prekrižena kanta za otpad na kotačima, to znači da je proizvod obuhvaćen Europskom direktivom 2002/96/EC.
- 2. Svi električni i elektronički proizvodi trebaju se odlagati odvojeno od komunalnog otpada preko određenih odlagališta koja je odredila vlada ili lokalna uprava.
- 3. Pravilan način odlaganja vašeg starog uređaj pomoći će kod sprečavanja potencijalnih negativnih posljedica po okoliš i ljudsko zdravlje.
- 4. Za više detaljnih informacija o odlaganju vašeg starog uređaja, molimo obratite se vašem gradskom uredu, službi za odlaganje otpada ili trgovini u kojoj ste kupili vaš uređaj.

LG Electronics izjavljuje da ovaj/ovi uređaj(i) udovoljava(ju) osnovnim zahtijevima i drugim mjerodavnim odredbama Direktiva Directive 2004/108/EC, 2006/95/EC and 2009/125/EC.

Europski predstavnik: LG Electronics Service Europe B.V. Veluwezoom 15, 1327 AE Almere, The Netherlands (Tel : +31-(0)36-547-8888)

#### <span id="page-4-0"></span>**Napomena o autorskim pravima**

- S obzirom da je AACS (Advanced Access Content System (Sustav za napredno pristupanje sadržaju)) odobren kao sustav za zaštitu sadržaja za BD i HD DVD format, slično kako kod CSS (Content Scramble System (Sustav za kodiranje sadržaja)) za DVD format, postavljena su određena ograničenja za reprodukciju, analogni signal, i sl., sadržaja koji su zaštićeni AACS sustavom. Rad ovog proizvoda i ograničenja ovog proizvoda se mogu razlikovati ovisno o vremenu kupnje jer ta ograničenja AACS može usvojiti i/ili promijeniti nakon proizvodnje proizvoda.
- Osim toga, BD-ROM znak i BD+ se dodatno koriste kao sustav za zaštitu sadržaja za BD format, što nameće određena ograničenja uključujući ograničenja reprodukcije za sadržaje zaštićene BD-ROM znakom i/ili BD+. Za dodatne informacije o AACS-u, BD-ROM znaku, BD+, ili o ovom proizvodu, molimo kontaktirajte LG servisni centar za korisnike.
- y Brojni HD DVD/BD-ROM/DVD diskovi su kodirani sa zaštitom protiv kopiranja. Zbog toga, player možete priključiti samo na vaš TV, ne i na vaš video rekorder. Priključivanje na video rekorder imat će za posljedicu prikaz izobličene slike s diskova koji imaju zaštitu protiv kopiranja.
- Ovaj proizvod u sebi sadrži tehnologiju zaštite autorskih prava koja je zaštićena patentima SAD-a i drugim pravima na intelektualno vlasništvo. Ovaj proizvod u sebi sadrži tehnologiju zaštite autorskih prava koja je zaštićena patentima SAD-a i drugim pravima na intelektualno vlasništvo. Upotrebu tih tehnologija za zaštitu autorskih prava mora odobriti Macrovision Corporation, i može se koristiti samo za kućnu upotrebu i druge ograničene načine gledanja, osim ako to tvrtka Macrovision Corporation nije drugačije odobrila. Zabranjeno je rastavljanje uređaja i otkrivanje obrnutog redoslijeda proizvodnje.
- y Prema zakonima o zaštiti autorskih prava SAD-a i drugih zemalja, neovlašteno snimanje, upotreba, prikazivanje, distribucija ili revizija televizijskih programa, video traka, HD DVD-a, BD-ROM diskova, DVD-a, CD-a i drugih materijala može podlijegati građanskoj i /ili krivičnoj odgovornosti.

#### **Važna napomena za sustav TV boja**

Sustav boja ovog playera se razlikuje prema vrsti trenutno reproduciranih diskova.

Na primjer, kada player reproducira disk snimljen pomoću NTSC sustava boja, slika se prosljeđuje kao NTSC signal.

Samo TV s višestrukim sustavom boja može primati sve signale s ovog playera.

- Ako imate TV s PAL sustavom boja, kada koristite diskove ili video sadržaje snimljene u NTSC sustavu, vidjet ćete samo izobličene slike.
- TV s višestrukim sustavom boja automatski mijenja sustav boja prema ulaznim signalima. U slučaju da se sutav boja ne mijenja automatski, isključite i uključite TV kako bi na zaslonu gledali normalnu sliku.
- Čak i kada se TV zaslonu pravilno prikazuje slika diska snimljenog u NTSC sustavu boja, snimljeni zapis sadržaja na rekorderu neće biti pravilan.

### **Regionalni kod**

Regionalni kod za ovaj uređaj otisnut je na dnu proizvoda. Uređaj može reproduciratisamo BD-ROM ili DVD diskove s oznakom kao i na zadnjoj strani uređaja ilis oznakom"ALL(Svi)".

### **Odabir sustava (opcija)**

Uklonite disk koji je možda zaostao u uređaju, otvorite ladicu za disk pritiskom na tipke OPEN/CLOSE (▲). pritisnite i držite PAUSE (III) dulje od pet sekundi kako biste izabralisustav. (PAL, NTSC,AUTO)

## **Sadržaj**

#### **[Početak](#page-2-0)**

- [Sigurnosne informacije](#page-2-0)
- [Regionalni kod](#page-4-0)
- [Odabir sustava \(opcija\)](#page-4-0)
- [Uvod](#page-7-0)
- [Diskovi za reprodukciju i simboli](#page-7-0)  [korišteni u ovom priručniku](#page-7-0)
- $9 O''\mathcal{O}''$  simbolu na zaslonu
- [File compatibility](#page-9-0)
- [AVCHD \(Advanced Video Codec High](#page-10-0)  [Definition\) \(Napredni video kodek visoke](#page-10-0)  [rezolucije\)](#page-10-0)
- $12 0$  DLNA
- [Određeni sistemski zahtjevi](#page-11-0)
- [LG Remote](#page-11-0)
- [Napomene o kompatibilnosti](#page-11-0)
- [Daljinski upravljač](#page-12-0)
- [Prednja ploča](#page-13-0)
- [Zadnja ploča](#page-13-0)

### **[Spajanje](#page-14-0)**

- [Zvučnika instalacije](#page-14-0)
- [Sastavite zvučnike](#page-14-0)
- [Priključivanje zvučnika](#page-16-0)
- [Priključivanje na TV](#page-17-0)
- [HDMI priključivanje](#page-17-0)
- [Što je SIMPLINK?](#page-18-0)
- [Video priključivanje](#page-18-0)
- [Podešavanje rezolucije](#page-18-0)
- [Priključivanje antene](#page-19-0)
- [Priključivanje vanjskog uređaja](#page-20-0)
- [Priključivanje na vašu kućnu mrežu](#page-21-0)
- [Kabelsko priključivanje na mrežu](#page-21-0)
- [Podešavanje kabelske mreže](#page-22-0)
- [Priključivanje USB uređaja](#page-23-0)
- [Reprodukcija sadržaja na USB uređaju](#page-23-0)

#### **[Postavke sustava](#page-25-0)**

#### [Postavke](#page-25-0)

- [Podešavanje postavki](#page-25-0)
- [\[DISPLAY\] izbornik](#page-25-0)
- [\[LANGUAGE\] izbornik](#page-27-0)
- [\[AUDIO\] izbornik](#page-27-0)
- [\[LOCK\] izbornik](#page-28-0)
- [\[NETWORK\] izbornik](#page-28-0)
- [\[OTHERS\] izbornik](#page-29-0)
- [Efekt zvuka](#page-30-0)

#### **[Rad](#page-31-0)**

- [Općenita reprodukcija](#page-31-0)
- [Uporaba izbornika \[HOME\]](#page-31-0)
- [Reprodukcija diskova](#page-31-0)
- [Reprodukcija datoteke na disku/USB](#page-31-0)  [uređaju](#page-31-0)
- [Reprodukcija Blu-ray 3D diska](#page-32-0)
- [Uživanje u BD-LIVE funkciji](#page-32-0)
- [Reprodukcija datoteke na mrežnom](#page-33-0)  [poslužitelju](#page-33-0)
- [Osnovne operacije za video i audio](#page-34-0)  [sadržaj](#page-34-0)
- [Osnovne operacije za foto sadržaj](#page-34-0)
- [Upotreba izbornika diska](#page-34-0)
- [Nastavljanje reprodukcije](#page-34-0)
- [Napredna reprodukcija](#page-35-0)
- [Ponavljana reprodukcija](#page-35-0)
- [Ponavljanje određenog dijela](#page-35-0)
- [Traženje oznake \(Marker\)](#page-36-0)
- [Korištenje izbornika za traženje](#page-36-0)
- [Mijenjanje prikaza popisa sadržaja](#page-37-0)
- [Prikaz informacije o sadržaju](#page-37-0)
- [Odabir titl datoteke](#page-37-0)
- [Memoriranje zadnje scene](#page-38-0)
- [Opcije tijekom prikazivanja fotografije](#page-38-0)
- [Slušanje glazbe tijekom prezentacije](#page-39-0)
- [Prikaz na zaslonu](#page-39-0)
- [Prikaz informacija o sadržaju na](#page-39-0)[zaslonu](#page-39-0)
- [Reprodukcija od odabranog vremena](#page-40-0)
- [Slušanje različitog audia](#page-40-0)
- [Odabir titl jezika](#page-40-0)
- [Gledanje iz drugog kuta](#page-41-0)
- [Promjena omjera TV aspekta](#page-41-0)
- 42 – [Promjena modusa slike](#page-41-0)
- 43 – [Mijenjanje stranice za titl kod](#page-42-0)
- 43 [Snimanje Audio CD-a](#page-42-0)
- 44 [Prikaz MP3 glazbene informacije \(ID3](#page-43-0)  [Tag\)](#page-43-0)
- 45 [Rad s radijem](#page-44-0)
- 45 – [Slušanje radija](#page-44-0)
- 45 – [Pohranjivanje radio-postaja](#page-44-0)
- 45 – [Brisanje svih spremljenih postaja](#page-44-0)
- 45 – [Brisanje spremljene postaje](#page-44-0)
- 45 – [Poboljšanje lošeg FM prijema](#page-44-0)
- 45 – [Vidi informacije o radio postaji](#page-44-0)
- 46 [Uživanje u NetCast™ Entertainment](#page-45-0)  [Access](#page-45-0)

### **5 [Rješavanje problema](#page-46-0)**

- 47 [Rješavanje problema](#page-46-0)
- 47 – [Općenit](#page-46-0) o
- 48 – [Mreža](#page-47-0)
- 48 – [Slika](#page-47-0)
- 49 – [Zvuk](#page-48-0)
- 49 – [Podrška korisnicima](#page-48-0)
- 49 – [Napomena o softveru otvorenog koda](#page-48-0)

#### **6 [Dodatak](#page-49-0)**

- 50 [Upravljanje TV-om pomoću](#page-49-0)
- 50 [Podešavanje daljinskog za upravljanje](#page-49-0)  [s TV-om](#page-49-0)
- 51 [Ažuriranje mrežnog softvera](#page-50-0)
- 51 – [Obavijest o mrežnom ažuriranju](#page-50-0)
- 51 – [Ažuriranje softver](#page-50-0)
- 52 [O Nero MediaHome 4 Essentials](#page-51-0)
- 52 – [nstaliranje Nero MediaHome 4](#page-51-0)  [Essentials](#page-51-0)
- 53 – [Dijeljenje datoteka i mapa](#page-52-0)
- 54 [Popis kodova zemalja](#page-53-0)
- 55 [Popis kodova jezika](#page-54-0)
- 56 [Robne marke i licence](#page-55-0)
- 57 [Rezolucija Video izlaza](#page-56-0)
- 58 [Specifikacije](#page-57-0)
- $60-$ [Održavanje](#page-59-0)
- 60 [Rukovanje uređajem](#page-59-0)
- 60 – [Napomene o diskovima](#page-59-0)
- 61 [Važne informacije vezane za mrežne](#page-60-0)  [usluge](#page-60-0)

6

## <span id="page-7-0"></span>**Uvod**

### **Diskovi za reprodukciju i simboli korišteni u ovom priručniku**

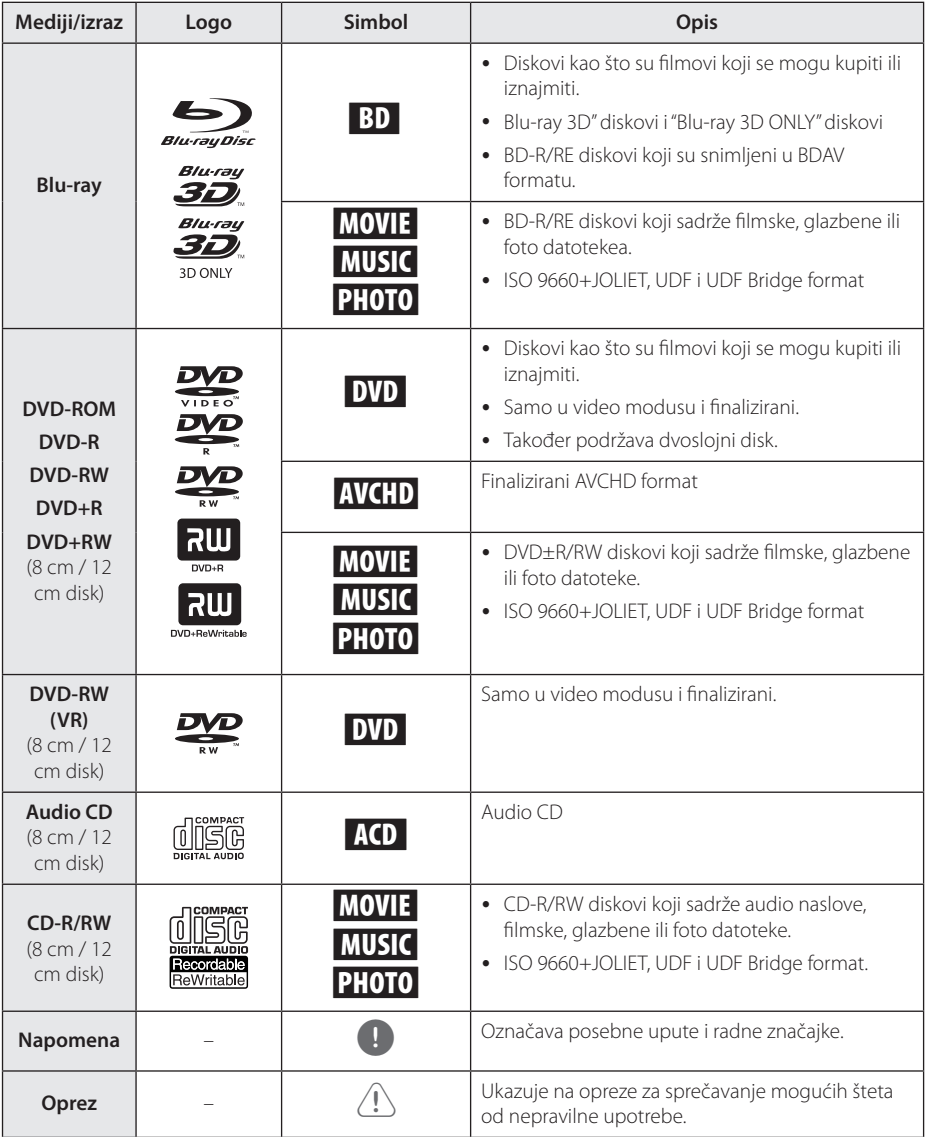

- <span id="page-8-0"></span> $\overline{\phantom{a}}$  Ovisno o uvjetima opreme za snimanje ili samog CD-R/RW (ili DVD+R/RW) diska, neki CD-R/RW (ili DVD±R/RW) diskovi neće se moći reproducirati na uređaju.
- Ovisno o softveru za snimanie i finaliziranie, neki snimljeni diskovi (CD-R/RW, DVD±R/ RW ili BD-R/RE) se možda neće moći reproducirati.
- BD-R/RE, DVD±R/RW i CD-R/RW diskovi koji su snimljeni pomoću osobnog računala ili DVD ili CD Rekordera se možda neće moći reproducirati ako je disk oštećen ili prljav, ili ako na lećama rekordera ima nečistoća ili kondenzacije.
- Ako disk snimate pomoću osobnog računala, čak i ako je disk snimljen u kompatibilnom formatu, postoje slučajevi u kojima možda neće doći do reprodukcije zbog postavki u softveru programa s kojim je snimljen disk. (Provjerite s proizvođačem softvera za detaljnije informacije.)
- Ovaj rekorder zahtijeva od diskova i snimanja ispunjavanje određenih tehničkih standarda kako bi se postigla optimalna kvaliteta reprodukcije.
- Prije-snimljeni DVD-i su automatski podešeni na ove standarde. Postoji mnogo različitih vrsta formata diskova za snimanje (uključujući CD-R koji sadrži MP3 datoteke), a oni zahtijevaju neke postojeće uvjete (pogledajte gore) kako bi osigurali kompatibilnu reprodukciju.
- Korisnici moraju znati da je potrebno dopuštenje za preuzimanje MP3 / WMA datoteka i glazbe s interneta. Naša kompanija nema nikakvih prava garantirati takvo dopuštenje. Dopuštenje je potrebno tražiti od vlasnika autorskih prava.
- Kod formatiranja diskova s višestrukim zapisivanjem, opciju za formatiranje diska je potrebno postaviti na [Mastered] kako bi disk bio kompatibilan s LG playerima. Kada opciju postavite na Live System, disk nećete moći koristiti na LG playeru. (Mastered/Live File System : Sustav formatiranja diska za Windows Vistu.

### Napomena **Calculation C "Q"** simbolu na zaslonu

Tijekom rada se na vašem TV zaslonu može prikazati simbol " $Q$ " koji pokazuje da funkcija objašnjena u ovom priručniku za vlasnika nije moguća za određeni medij.

### <span id="page-9-0"></span>**File compatibility**

### **Filmske datoteke**

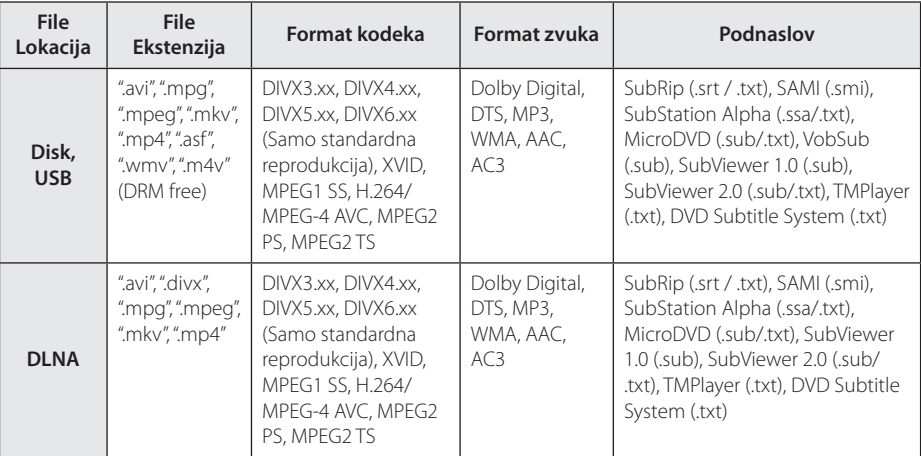

### **Glazbene datoteke**

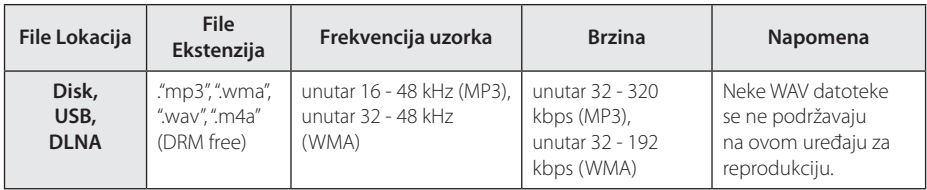

### **Foto datoteke**

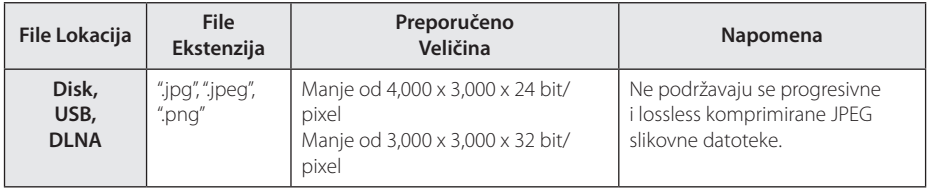

### <span id="page-10-0"></span>,, Napomena

- $\bullet$  Naziv datoteke je ograničen na 180 znakova.
- y "Avi"datoteka koja je kodirana "kodekom WMV 9"nije podržana.
- Za učitavanje sadržaja medija može trebati nekoliko minuta, što ovisi o veličini i broju datoteka.
- y Kompatibilnost datoteke se može razlikovati ovisno o poslužitelju.
- Kako je kompatibilnost na DLNA poslužitelju testirana na paketnom okruženju DLNA poslužitelja (Nero MediaHome 4 Essentials), zahtjevi datoteke i funkcije reprodukcije se mogu razlikovati ovisno o medijskim poslužiteljima.
- Zahtjevi u odnosu na datoteke na stranici 10 nisu uvijek kompatibilni. Može biti nekih ograničenja u vezi s funkcijama datoteke i mogućnostima medijskog servera.
- Reprodukcije filmskih titl datoteka su moguće samo na DLNA medijskom poslužitelju koji je kreiran pomoći Nero MediaHome 4 Essentials softvera koji se nalazi u paketu uređaja za reprodukciju.
- Datoteke s prijenosnih medija kao što su USB pogon, DVD-pogon i sl., se možda neće moći kvalitetno dijeliti na vašem medijskom serveru.
- Ukupno vrijeme reprodukcije prikazano na zaslonu možda neće biti točno za VBR datoteke.
- y HD filmske datoteke sadržane na CD-u ili USB-u 1.0/1.1 se možda neće pravilno reproducirati. Za reprodukciju HD filmskih datoteka se preporučuju Blu-ray Disc, DVD ili USB 2.0.
- y Uređaj za reprodukciju podržava H.264/ MPEG-4 AVC profile Main, High na razini 4.1. Za datoteku više razine, na zaslonu će se prikazati poruka upozorenja.
- Player ne podržava datoteke snimljene pomoću GMC<sup>\*1</sup> ili Qpel<sup>\*2</sup> .
	- \*1 GMC Global Motion Compensation
	- \*2 Qpel Quarter pixel

### Napomena -

- Ovaj uređaj podržava UTF-8 dokumente čak i ako sadrže Unicode podnaslove. Ovaj uređaj ne podržava čiste Unicode podnaslove.
- · Ovisno o tipu dokumente ili načina snimanja možda izostane reprodukcija.
- y Diskovi koji se snimaju na uobičajenom PC-u kao multisession ovaj uređaj ne podržava.
- Za reprodukciju filmova naziv dokumenta filma i naziv dokumenta podnaslova moraju biti isti.
- y Ako je video codec MPEG2 TS ili MPEG2 PS podnaslov se neće reproducirati.
- Ukupno vrijeme reprodukcije prikazano na zaslonu možda neće biti točno za VBR datoteke.

### **AVCHD (Advanced Video Codec High Definition) (Napredni video kodek visoke rezolucije)**

- Player može reproducirati diskove u AVCHD formatu. Ovi se diskovi normalno snimanju i koriste u video kamerama.
- AVCHD je format visoke rezolucije digitalne video kamere.
- MPEG-4 AVC/H 264 format može komprimirati slike s većom učinkovitošću od klasičnog formata komprimiranja slike.
- Player može reproducirati AVCHD diskove pomoću"x.v.Color" formata.
- Neki diskovi u AVCHD formatu se možda neće reproducirati ovisno o uvjetima snimanja.
- Diskovi u AVCHD formatu se trebaju finalizirati.
- y "x.v.Color"nudi širi opseg boja u odnosu na normalni disk DVD video kamere.

### <span id="page-11-0"></span>**O DLNA**

Player je DLNA Certified digitalni medijski player koji može prikazivati i reproducirati filmski, fotografski i glazbeni sadržaj s vašeg DLNA-kompatibilnog digitalnog medijskog servera (Računalo i potrošačka elektronika).

Digital Living Network Alliance (DLNA) je međuindustrijska organizacija potrošačke elektronike, računalne industrije i kompanija za mobilne uređaje. Digital Living omogućuje korisnicima jednostavno dijeljenje digitalnih medija preko kabelske i bežične kućne mreže.

DLNA potvrdni logotip, omogućuje jednostavno pronalaženje proizvoda kojisu u skladu s DLNA uputama o međudjelovanju. Uređaj je usklađen s DLNA Uputama o međudjelovanju v1.5.

Kada je na player priključeno računalo na kojem radi softver s DLNA serverom ili drugi DLNA kompatibilni uređaj, možda će trebati promijeniti neke postavke za softver ili drugih uređaja. Molimo za više informacija pogledajte upute za rad softvera ili uređaja.

### **Određeni sistemski zahtjevi**

Za reprodukciju videa visoke razlučivosti:

- Zaslon visoke razlučivosti koji ima COMPONENT ili HDMI ulazni priključak.
- BD-ROM disk sa sadržajem visoke rezolucije.
- Za neke je sadržaje potreban HDMI ili HDCP DVI ulaz na uređaju sa zaslonom (kako to već naznačuje izdavač diska).

Za Dolby® Digital Plusi DTS-HD više-kanalnu audio reprodukciju:

- · Pojačalo/receiver s ugrađenim (Dolby Digital, Dolby Digital Plus, Dolby TrueHD, DTS ili DTS-HD) dekoderom.
- Glavni, centralni, surround zvučnici i subwoofer potrebni za određeni format.

### **LG Remote**

Možete upravljati ovim uređajem za reprodukciju pomoću vašeg iPhone ili Android telefona preko vaše kućne mreže. Ovaj uređaj za reprodukciju i vaš telefon moraju biti spojeni na vaš bežični mrežni uređaj kao što je pristupna točka. Za detaljnije informacije o programu "LG Remote", posjetite "Apple iTunes"ili"Google Apps Marketplace".

#### ,, Napomena

"LG Remote" funkcija bi mogla biti dostupna nakon ažuriranja mrežnog softvera u prvoj polovici 2011. Preporučujemo ažuriranje uređaja na najnoviju verziju softvera kako bi se dodala ova funkcija. (Pogledajte stranicu 51)

### **Napomene o kompatibilnosti**

- · Budući da je BD-ROM novi format, mogući su problemi s kompatibilnošću za neke diskove, digitalna priključivanja i sl. Ako primijetite problem kompatibilnosti, molimo kontaktirajte LG servisni centar za korisnike.
- Uređaj vam omogućuje uživanje u funkcijama kao što su slika-u-slici, sekundarni audio, virtualni paketi i sl., s BD-Videom koji podržava BONUSVIEW (BD-ROM verzija 2 Profile 1 verzija 1.1/ Finalni standard profil). Sekundarni video i audio se mogu reproducirati s diska koji je kompatibilan s funkcijom slika-u-slici. Za način reprodukcije pogledajte upute na disku.
- Prikazivanje sadržaja visoke razlučivosti i više konverzije standardnog DVD sadržaja može na vašem displej uređaju zahtijevati HDMI ulaz ili HDCP DVI ulaz.
- Neki BD-ROM, HD DVD i DVD diskovi mogu ograničavati upotrebu nekih operacijskih naredbi ili mogućnosti.
- Dolby TrueHD, Dolby Digital Plus i DTS-HD se podržavaju s najviše 5.1 kanala ako koristite HDMI priključivanje za audio izlaz uređaja.
- Za spremanje nekih informacija povezanih s diskom, kao i za preuzimanje sadržaja s interneta, možete koristiti USB uređaj. Disk koji koristite će odrediti koliko dugo će se te informacije čuvati.

## <span id="page-12-0"></span>**Daljinski upravljač**

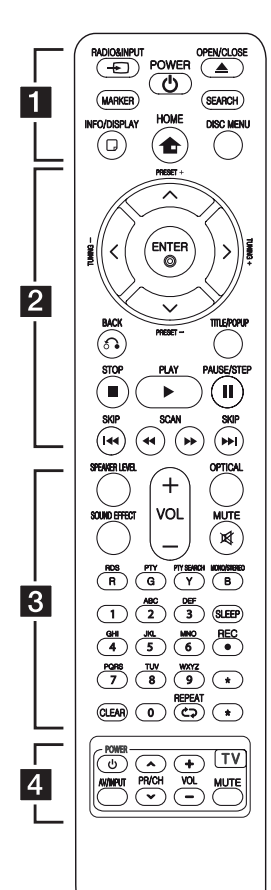

#### **Instaliranje baterije**

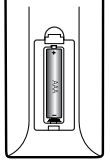

Skinite poklopac baterije na stražnjoj strani daljinskog upravljača i umetnite jednu bateriju (veličine AAA) s pravilno umetnutim  $\mathbf{\Theta}$  i  $\mathbf{\Theta}$ .

#### • • • • • • a•

**RADIO&INPUT (**P**)**: Mijenja modus ulaza.

**MARKER:** Označava mjesto tijekom reprodukcije.

1 **(POWER):** Uključuje ili isključuje uređaj.

**≜ (OPEN/CLOSE): Otvara i** zatvara ladicu za disk.

**SEARCH:** Otvara ili zatvara izbornik za traženje.

**INFO/DISPLAY (ab):** Otvara ili zatvara prikaz na zaslonu (OSD).

**HOME (**n**):** Otvara ili zatvara početni izbornik [Home Menu].

**DISC MENU:** Otvara izbornik na disku.

#### • • • • • • **2** • • • • •

**PRESET(-/+)**: Odabire program radija.

**TUNING (-/+)** : Bira željenu radio stanicu.

W/S/A/D **(gore/ dolje/ lijevo/ desno):** Koristi se za navigaciju kroz displej na ekranu.

**ENTER (**b**):** Potvrđuje odabir izbornika.

**BACK (**x**):** Zatvara izbornik ili nastavlja reprodukciju. Funkcija nastavljanja reprodukcije možda neće raditi ovisno o BD-ROM disku.

**TITLE/POP-UP:** Prikazuje izbornik DVD naslova ili BD-ROM popup izbornik, ako je to moguće.

**K (STOP):** Zaustavlia reprodukciju.

d **(PLAY):** Započinje reprodukciju.

**II PAUSE/STEP: Pauzira** reprodukciju.

c/v **(SCAN):** Traži unazad ili naprijed.

**K4/PH (SKIP):** Ide na sljedeće ili prethodno poglavlje / snimku / datoteku.

 $\overline{\mathbf{R}}$ 

**SPEAKER LEVEL:** Postavlja glasnoću za željeni zvučnik.

**SOUND EFFECT:** Postavlja modus zvučnog efekta.

**VOL +/- :** Podešava glasnoću zvučnika.

**OPTICAL:** Izravno mijenja modus ulaza u optički ulaz.

**MUTE(**@**):** Isključuje zvuk uređaja.

**Tipke u boji (R, G, Y, B):** Koriste se za navigaciju kroz izbornike.

**RDS:** Sustav radio podataka (Radio Data System)

**PTY:** Prikazuje vrstu RDS programa.

**PTY SEARCH:**  Traži vrstu programa.

**MONO/STEREO:** Odabire mono/ stereo u FM modusu rada.

**SLEEP**: Postavlja određeno vrijeme nakon kojeg će se uređaj automatski isključiti.

**REC**: Snima audio CD.

**0-9 brojčane tipke:** Odabire brojčane opcije u izborniku ili unosi slova u izborniku tipkanja.

**CLEAR:** Briše oznaku u izborniku za traženje pomoću markera (oznake) ili briše broj kada se postavlja lozinka.

**REPEAT (<br />
C**): Ponavlja željeni dio ili sekvencu.

? **:** Tipka nije omogućena ni za jednu funkciju.

• • • • • • 4 • • • • •

**Tipke za upravljanje TV-om:** Pogledajte stranicu 50.

## <span id="page-13-0"></span>**Prednja ploča**

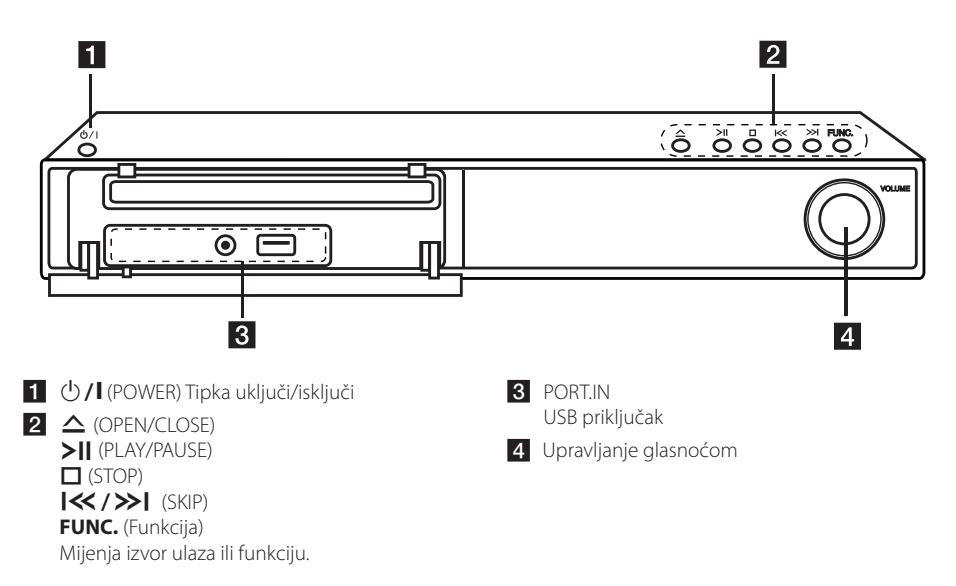

## **Zadnja ploča**

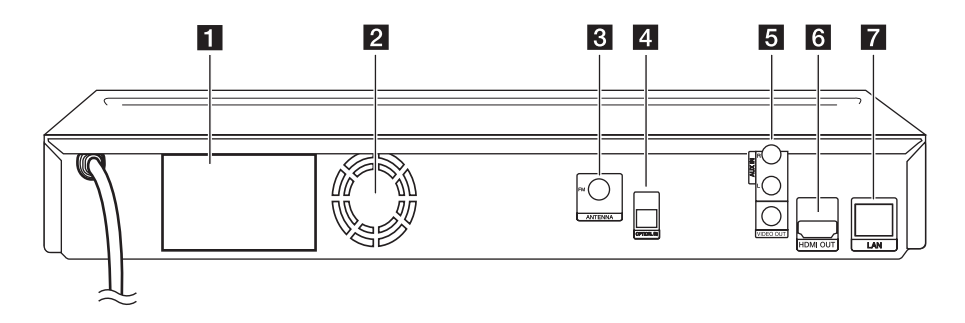

- **1** Konektori zvučnika
- 2 Ventilator za hlađenje
- 8 Antenski konektor
- **4** OPTICAL IN
- e **AUX (R/L) IN**/**VIDEO OUT**
- f **HDMI OUT** (tip A, HDMI™ Connector) Priključite na TV s HDMI ulazima.
- **Z** LAN priključak

## <span id="page-14-0"></span>**Zvučnika instalacije**

Odaberite tip zvučnika između zida vrstu instalacije i stajati vrsta. Pogledajte slike u nastavku.

### **Sastavite zvučnike**

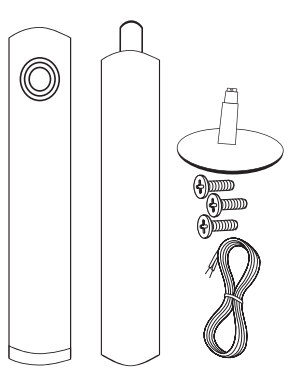

#### **Zid tip (Postavljanje zvučnika na zid)**

- 1. Otvorite poklopac držača za zvučnik. Priključite žice na zvučnike.
- 2. Provucite kabel zvučnika kroz rupu na zvučniku.

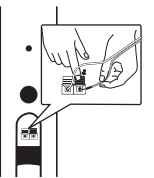

3. Zatvorite poklopac držača za zvučnik.

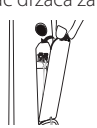

4. Postavite 1 vijaka u zidu za zvučnik, i o te vijke objesite zvučnike.

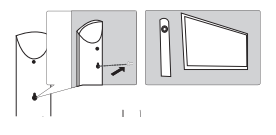

#### **Stand tip**

1. Gurnite žicu zvučnika kroz rupu na osnovi.

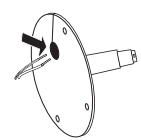

2. Provucite živu zvučnika kroz cijev i kroz rupu na dnu zvučnika.

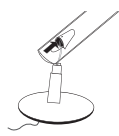

3. Postavite zvučnik na cijev, a zatim učvrstite zvučnik pomoću isporučenog vijka.

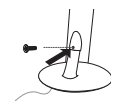

4. Otvorite poklopac držača za zvučnik.

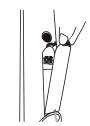

5. Provucite kabel zvučnika kroz rupu na zvučniku.

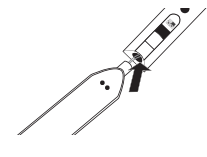

6. Spojite zvučnike s postoljima zvučnika zatezanjem vijaka.

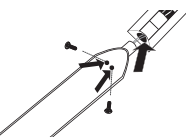

7. Priključite žicu zvučnika na priključak na zvučniku.

Pazite da crnu žicu priključite na priključak s oznakom"-"(minus), a drugu žcu priključte na priključk s oznakom," (plus).

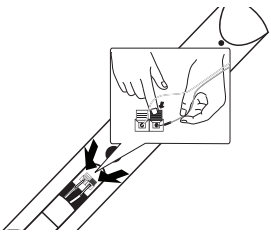

8. Zatvorite poklopac držača za zvučnik.

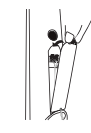

 $\langle \cdot | \cdot \rangle$  Oprez

Pazite da zvučnik ne padne.

U protivnom bi posljedice mogle biti nepravilnosti u radu zvučnika, osobne ozljede i/ili oštećenja imovine.

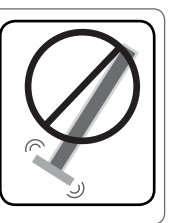

## <span id="page-16-0"></span>**Priključivanje zvučnika**

### **Priključivanje zvučnika na player**

Priključite na uređaj žice koje se nalaze namotane na zvučniku.

- Za priključivanje kabela na uređaj, pritisnite svaku plastičnu tipku kako bi se otvorio priključak za zvučnik na uređaju. Umetnite žicu i otpustite tipku.
- Crni kraj svake žice priključite na priključke s A C oznakom - (minus), a drugi kraj priključite na F A G priključke s oznakom + (plus). F <sup>A</sup> <sup>A</sup> <sup>A</sup>

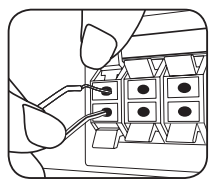

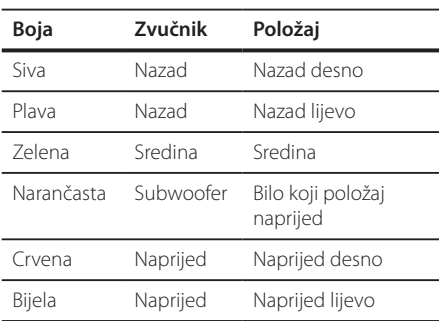

### OPREZ -

- Pazite da djeca ne guraju svoje ruke ili predmete u \* otvor zvučnika. \*Otvor zvučnika: Rupa na zatvorenoj kutiji zvučnika, za bogatiji bas zvuk. A
- y Postavite srednji zvučnik na sigurnoj D udaljenosti od dosega djece. U protivnom bi posljedice mogle biti padanje zvučnika, osobne ozljede i/ili oštećenja imovine. J<sub>Zijede I/III</sub> (© **Uređaj**
- Zvučnici sadrže magnetne dijelove, tako da se na TV zaslonu ili monitoru računala mogu pojaviti nepravilnosti u boji. Molimo, zvučnike postavite dalje od TV zaslona il računala.

### **Razmještanje sustava**

Sljedeća slika prikazuje primjer raspoređivanja sustava. Napominjemo da se slike u ovom D A priručniku razlikuju od stvarnog uređaja i služe samo kao primjer. Za najbolji mogući surround zvuk, svi zvučnici izuzev subwoofera se trebaju postaviti na istu udaljenost od mjesta slušanja ( $\bullet$ ).

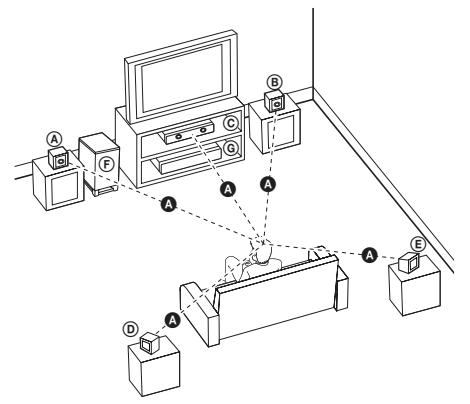

### **A** Prednji lijevi zvučnik (L)/ **E B** Prednji desni zvučnik (R):

Prednje zvučnike postavite sa strane monitora ili A zaslona i što je više moguće u ravnini s površinom zaslona.

### © Srednji zvučnik:

Srednji zvučnik postavite iznad ili ispod monitora ili zaslona.

#### D E F G A A B C **Surround lijevi zvučnik (L)/ E** Surround desni zvučnik (R):

Ove zvučnike postavite iza vašeg mjesta slušanja i E lagano ih okrenite prema unutra.

#### **F** Subwoofer:

D

A

E

Položaj subwoofera nije kritičan, jer duboki bas tonovi nisu jako usmjerivi. Međutim, subwoofeer je bolje postaviti blizu prednjih zvučnika. Zvučnik malo okrenite prema sredini sobe kako bi smanjili odbijanja zvuka od zidova.

## <span id="page-17-0"></span>**Priključivanje na TV**

Napravite jedno od sljedećih priključivanja, ovisno o mogućnostima vaše postojeće opreme.

- HDMI priključivanje (stranica 18)
- Komponentni video priključivanje (stranica 19)

#### Napomena -

- Ovisno o vašem TV-u i drugoj opremi koju želite priključiti, postoje razni načini na koje možete priključiti vaš player. Koristite samo jedno od priključivanja opisanih u ovom priručniku.
- Molimo pogledajte priručnike za vaš TV, stereo sustav ili drugu opremu, ako je potrebno, kako biste napravili najbolje priključivanje.
- y Ne priključujte priključak za AUDIO OUT na playeru na priključak za ulaz za slušalice na vašem audio sistemu.

### **HDMI priključivanje**

Ako koristite HDMI TV ili monitor, možete ga priključiti na ovaj player koristeći HDMI kabel (Type A, Brzi HDMI™ kabel). Priključite HDMI priključak na playeru na HDMI priključak na HDMI kompatibilnom TV-u ili monitoru.

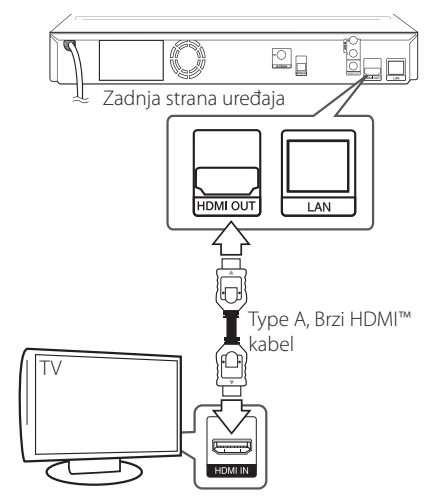

Postavite TV izvor za HDMI (pogledajte TV priručnik za vlasnika).

### **Dodatne informacije za HDMI**

- Kada priključite HDMI ili DVI kompatibilni uređaj obratite pažnju na sljedeće:
	- Pokušajte isključiti HDMI/DVI uređaj i ovaj player. Sljedeće, uključite HDMI/DVI uređaj i ostavite ga uključenog otprilike 30 sekundi, a zatim uključite ovaj player.
	- Video ulaz za priključeni uređaj je ispravno postavljen za ovaj uređaj.
	- Priključeni uređaj je kompatibilan s 720x576p, 1280x720p, 1920x1080i ili 1920x1080p video ulazom.
- Svi HDCP kompatibilni DVI uređaji neće raditi s ovim player-om.
	- Slika se neće ispravno prikazati s ne-HDCP uređajem.
	- Player ne podržava reprodukciju, a TV zaslon postaje crn.

### ,, Napomena

- <span id="page-18-0"></span>y Ako priključeni HDMI uređaj ne prihvaća playerov audio izlaz, audio zvuk na HDMI uređaju može biti izobličen ili možda neće biti zvuka.
- Kada upotrebljavate HDMI priključivanje, možete mijenjati rezoluciju za HDMI izlaz. (Pogledajte "Podešavanje rezolucije"na stranici [19](#page-18-1).)
- Odaberite vrstu video izlaza s HDMI OUT priključka koristeći [HDMI Color Setting] opciju u [Setup] izborniku (pogledajte stranicu 21).
- Mijenjanje rezolucije kada je priključivanje već napravljeno može dovesti do nepravilnosti u radu. Kako biste riješili problem isključite player i ponovo ga uključite.
- Kada HDMI priključivanje s HDCP nije verificirano, TV zaslon će se zacrniti. U tom slučaju, provjerite HDMI priključivanje ili iskopčajte HDMI kabel.
- Ako se na ekranu vide smetnje ili linije, molimo provjerite HDMI kabel (dužina je općenito ograničena na 4,5 m).

### **Video priključivanje**

Priključite VIDEO OUT priključak na playeru na odgovarajući video ulazni priključak na TV-u pomoću video kabela. Preko zvučnika sustava možete čuti zvuk.

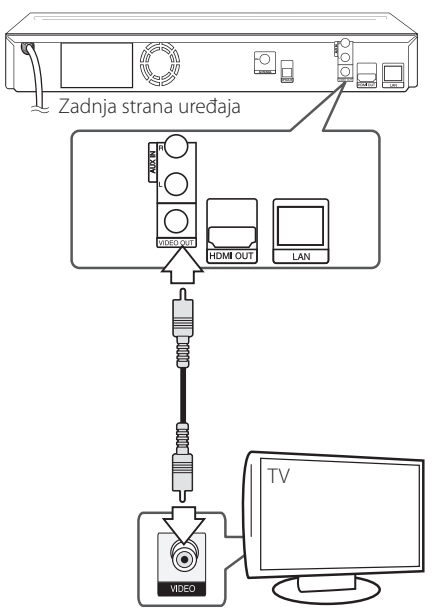

# **Što je SIMPLINK?**

sìmpLINK

Nekim funkcijama ovog uređaja može se upravljati pomoću daljinskog upravljača TV-a, kada su uređaj i LG TV sa SIMPLINK funkcijom povezani preko HDMI priključivanja.

Funkcije kojima može upravljati daljinski upravljač LG TV-a; reprodukcija, pauza, skeniranje, preskakanje, stop, isključivanje i sl..

Pogledajte TV priručnik za vlasnika za detalje o SIMPLINK funkciji.

LG TV sa SIMPLINK funkcijom ima dolje prikazani logotip.

#### ,, Napomena

Ovisno o vrsti diska ili stanju reprodukcije, neke se SIMPLINK operacije mogu razlikovati od onog što biste željeli ili možda neće raditi.

### <span id="page-18-1"></span>**Podešavanje rezolucije**

Player omogućuje biranje nekoliko izlaznih rezolucija za HDMI i COMPONENT VIDEO OUT priključke. Rezoluciju možete promijeniti pomoću [Setup] izbornika.

- 1. Pritisnite HOME  $($ <sup>1</sup>.
- 2. Koristite  $\leq$  /  $\geq$  za odabir [Setup], a zatim pritisnite (b). Pojavit će se [Setup] izbornik.
- 3. Koristite  $\Lambda/V$  kako biste odabrali [DISPLAY] opciju, a zatim pritisnite  $>$  kako biste prešli na drugu razinu.

<span id="page-19-0"></span>4. Koristite  $\Lambda/V$  kako biste odabrali [Resolution] opciju, a zatim pritisnite ENTER  $(\odot)$  kako biste prešli na treću razinu.

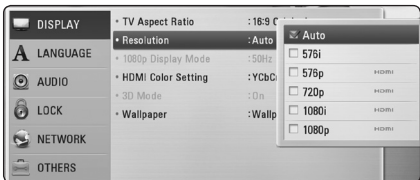

5. Koristite **N/V** kako biste odabrali željenu rezoluciju, a zatim pritisnite ENTER  $(\odot)$  kako biste potvrdili odabir.

#### Napomena -

- Ako vaš TV ne prihvaća rezoluciju koju ste postavili na playeru, rezoluciju možete postaviti na 576p na sljedeći način:
	- 1. Pritisnite **A** za otvaranje pladnja diska.
	- 2 Pritisnite (STOP) dulie od 5 sekundi.
- y Kada postavite rezlučivost na 576i sa HDMI priključkom, prava razlučivost je postavljena na 576p.
- y Ako ručno odredite rezoluciju, a zatim na TV priključite HDMI priključak, a vaš ga TV ne prihvaća, postavka za rezoluciju se postavlja na [Auto].
- y Ako odaberete rezoluciju koju vaš TV ne prihvaća, prikazat će se poruka upozorenja. Ako nakon mijenjanja rezolucije ne vidite zaslon, molimo pričekajte 20 sekundi i rezolucija će se automatski vratiti na prethodno postavljenu rezoluciju.
- y Brzina okvira za 1080p video izlaz se može automatski postaviti na 24 Hz ili 50 Hz ovisno o mogućnostima i preferencama priključenog TV-a, a na osnovu izvorne brzine okvira sadržaja na BD-ROM disku.
- y Rezolucija VIDEO OUT priključka je uvijek 576i rezolucija.

## **Priključivanje antene**

Priključite isporučenu antenu za slušanje radija.

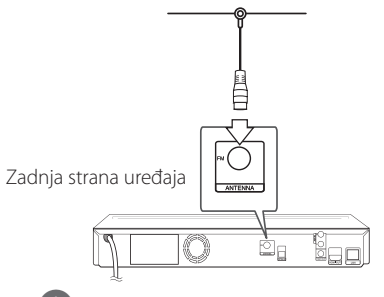

#### Napomena -

Nakon priključivanja FM žičane antene, držite antenu što je više moguće u vodoravnom položaju. Pazite da potpuno razvučete FM žičanu antenu.

### <span id="page-20-0"></span>**Priključivanje vanjskog uređaja**

### **AUX priključivanje**

Možete uživati u zvuku iz vanjske komponente kroz zvučnike ovog sustava.

Analogne audio izlazne priključke na vašoj komponenti spojite na AUX L/R (INPUT) priključke na uređaju. A zatim odaberite [AUX] opciju pritiskom na tipku RADIO&INPUT  $(\bigoplus)$  i ENTER ( $\bigodot$ ).

Također možete koristiti FUNC. tipku na prednjoj ploči za odabir ulaza.

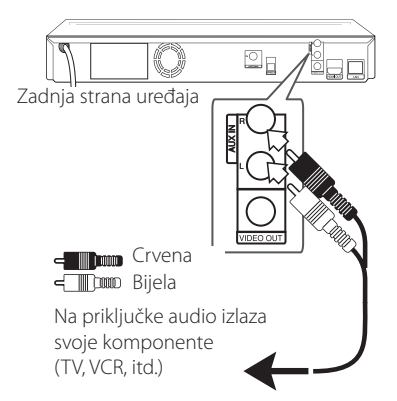

### **PORT. IN priključivanje**

Možete uživati u zvuku s prijenosnog svirača preko zvučnika ovog sustava.

Spojite slušalice (ili line out) priključak na prijenosni audio svirač u PORT.IN utičnicu ovoga uređaja. A zatim odaberite [PORTABLE] opciju pritiskom na tipku RADIO&INPUT  $(\bigoplus)$  i ENTER ( $\bigodot$ ).

Također možete koristiti FUNC. tipku na prednjoj ploči za odabir ulaza.

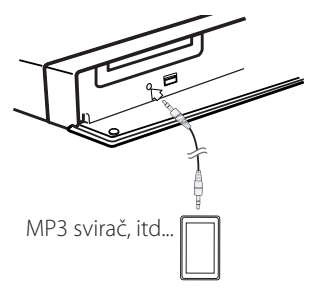

### **OPTICAL IN priključak**

Možete uživati u zvuku iz vaše komponente s digitalnom optičkom vezom kroz zvučnike ovog sustava.

Spojite priključak optičkog izlaza svoje komponente na OPTICAL IN priključak na uređaju. A zatim odaberite [OPTICAL] opciju pritiskom na tipku RADIO&INPUT  $(\bigodot)$  i ENTER  $(\bigodot)$ . Ili pritisnite OPTICAL za izravan odabir.

Također možete koristiti FUNC. tipku na prednjoj ploči za odabir ulaza.

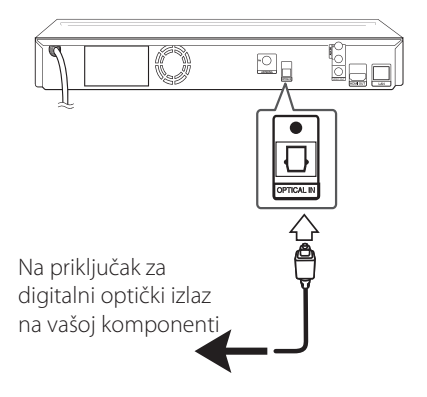

## <span id="page-21-1"></span><span id="page-21-0"></span>**Priključivanje na vašu kućnu mrežu**

Uređaj za reprodukciju se može priključiti na lokalnu mrežu (LAN) preko LAN priključka na zadnjoj ploči ili unutarnjeg bežičnog modula.

Priključivanjem uređaja na širokopojasnu kućnu mrežu dobit ćete pristup uslugama kao što je ažuriranje softvera, BD-Live interakcija i on-line uslugama.

### **Kabelsko priključivanje na mrežu**

Korištenje kabelske mreže pruža najbolje performanse, zato što su uređaji izravno priključeni na mrežu i nisu izloženi smetnjama uslijed interferencija frekvencija.

Molimo pogledajte dokumentaciju za vaš mrežni uređaj za daljnje upute.

Priključite LAN priključak na playeru na odgovarajući priključak na vašem modemu ili ruteru pomoću komercijalno dostupnog LAN ili Ethernet kabla.

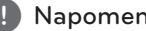

- y Kod ukapčanja ili iskapčanja LAN kabla, ,, Napomena držite kabel za konektor. Kod iskapčanja, ne potežite LAN kabel već iskopčajte konektor pritiskom na plastičnu polugicu.
- Ne priključujte telefonski kabel na LAN priključak.
- S obzirom da postoje brojne konfiguracije priljučivanja, molimo slijedite specifikacije pružatelja vaše internet usluge.
- y Ako želite pristupiti sadržaju na računalu ili na DLNA serverima, player se mora priključiti preko rutera na istu lokalnu mrežu kao i računalo i serveri.

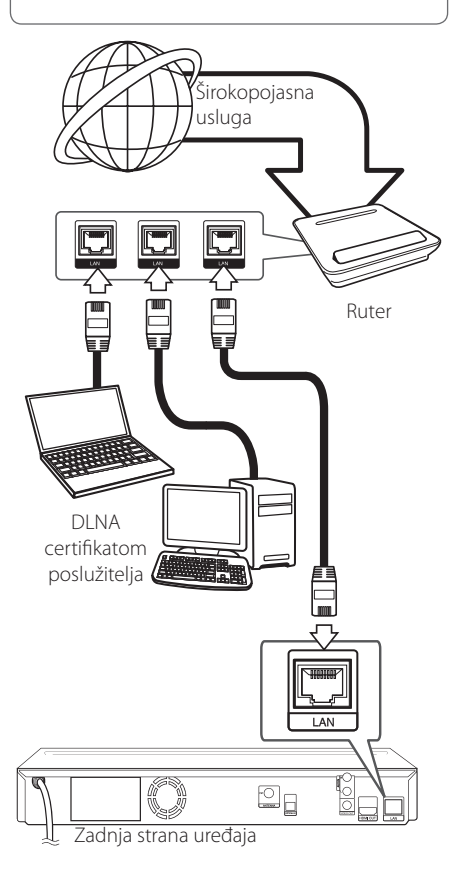

<span id="page-22-0"></span>Ako na lokalnoj mreži (LAN), preko kabelskog priključivanja postoji DHCP server, player će automatski dobiti IP adresu. Nakon ostvarenja fizičkog priključivanja, mali broj kućnih mreža može zahtijevati podešavanje mrežnih postavki playera. Podesite mrežne postavke [NETWORK] na sljedeći način.

### **Priprema**

Prije postavljanja kabelske mreže, potrebno je priključivanje na širokopojasni internet na vašoj kućnoj mreži.

1. Odaberite [Connection Setting] opciju u [Setup] izborniku, a zatim pritisnite  $ENTER$  ( $\odot$ ).

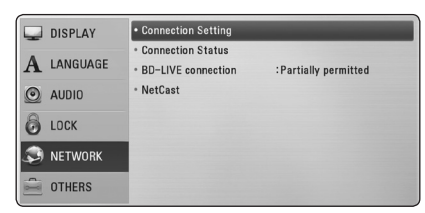

- 2. Odaberite [Yes] i pritisnite ENTER  $(\odot)$  za nastavak. Nove postavke veze poništavaju trenutne mrežne postavke.
- 3. Koristite  $\triangle$  / V /  $\leq$  /  $\geq$  za odabir IP modusa, [Dynamic] ili [Static].

 Normalno odaberite [Dynamic] za automtsko dodijeljivanje IP adrese.

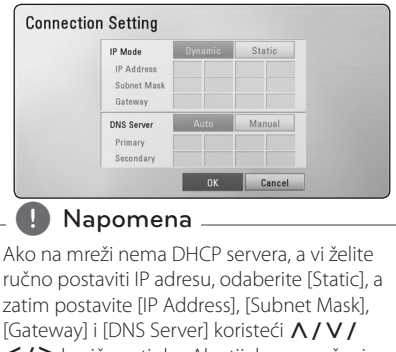

A/D brojčane tipke. Ako tijekom unošenja brojeva pogriješite, pritisnite CLEAR za brisanje jače osvijetljenih dijelova.

4. Odaberite [OK] i pritisnite ENTER  $(①)$  za primjenu mrežnih postavki.

- 5. Player će vas pitati želite li testirati priključivanje na mrežu. Odaberite [OK] i pritisnite ENTER ( $\odot$ ) završetak priključivanja na mrežu.
- 6. Ako odaberete [Test] i pritisnete ENTER (<sup>O</sup>) u koraku 5 gore, na zaslonu će se prikazati stanje priključivanja na mrežu. Stanje isto tako možete testirati u [Stanje priključivanja] u [Setup] izborniku.

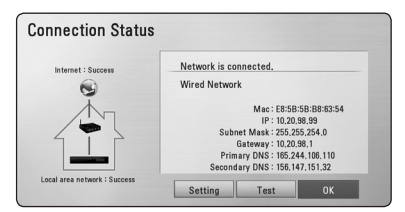

### **Napomene o priključivanju na mrežu:**

- Brojni problemi kod podešavanja priključivanja na mrežu se često riešavaju resetiranjem rutera ili modema. Nakon priključivanja playera na kućnu mrežu, ruter ili modem brzo isključite ili iskopčajte utikač uređaja iz utičnice. Zatim uključite uređaj i /ili ukopčajte utikač uređaj nazad u utičnicu.
- Ovisno o pružatelju internet usluge (ISP), neki uređaji koji mogu primati internet usluge mogu biti ograničeni uslijed uvjeta same usluge. Za detalje, kontaktirajte svoj ISP.
- Naša kompanija ne snosi odgovornost za nepravilnosti u radu playera i/ili funkcijama internet priključivanja nastalim zbog komunikacijskih grešaka/nepravilnosti povezanih s vašim širokopojasnim internet priključkom, ili drugom priključenom opremom.
- y Funkcije BD-ROM diskova, omogućene preko funkcije Internet priključivanja nisu stvorene ili omogućene od strane naše kompanije i naša kompanija ne snosi odgovornost za njihovu funkcionalnost i neprestanu dostupnost. Neki materijali povezani s diskom koji su dostupni preko internet priključka možda neće biti kompatibilni s ovim playerom. Ako imate pitanja o takvo sadržaju, molimo kontaktirajte proizvođača diska.
- Neki internet sadržaji mogu zahtijevati veću brzinu širokopojasnog priključivanja.
- y Čak i ako je player pravilno konfiguriran, neki internet sadržaji možda neće pravilno raditi uslijed zagušenja prometa na mreži, ili kvalitete vaše internet usluge, ili problema na strani

<span id="page-23-0"></span>pružatelja sadržaja.

- Neke operacije internet priključivanja možda neće biti moguće uslijed određenih ograničenja koje je postavio pružatelj internet usluge (ISP) koji vam isporučuje uslugu vašeg širokopojasnog internet priključivanja.
- Odgovorni ste za sve račune koje obračunava ISP. uključujući, bez ograničenja, naplatu priključka.
- Potreban je 10 Base-T ili 100 Base-TX LAN priključak za kabelsko priključivanje na player. Ako vam vaša internet usluga ne dopušta takvo priključivanje, player nećete moći priključiti.
- Za korištenje xDSL usluge potrebno je koristiti ruter.
- Za korištenje DSL usluge potrebno je koristiti DSL modem, a za korištenje usluge kabelskog modema potrebno je koristiti kabelski modem. Ovisno o načinu pristupa i pretplatničkom ugovoru s vašim poslužiteljem internet usluge (ISP), možda nećete moći koristiti funkcije priključivanja na internet u ovom playeru ili ćete možda biti ograničeni na broj uređaja koje istovremeno možete priključiti na mrežu. (Ako vaš poslužitelj (ISP) ograničava pretplatu na jedan uređaj, player se neće moći priključiti kada je na mrežu već priključeno računalo.)
- Korištenie "Router" možda neće biti dopušteno ili njegova upotreba može biti ograničena ovisno o uvjetima i ograničenjima koje postavlja vaš ISP poslužitelj. Za pojedinosti izravno kontaktirajte poslužitelja internet usluge.

## **Priključivanje USB uređaja**

Player može reproducirati filmske, glazbene i foto datoteke spremljene na USB uređaju.

### **Reprodukcija sadržaja na USB uređaju**

1. Gurnite USB uređaj u USB priključak dok ne sjedne na svoje mjesto.

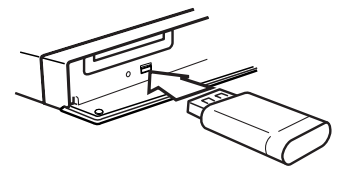

Kada priključite USB uređaj, u HOME izborniku, player automatski reproducira glazbene datoteke koje se nalaze u memoriji USB uređaja. Ako USB uređaj sadrži datoteke različitih vrsta, prikazat će se izbornik za odabir vrste datoteke.

Vrijeme učitavanja datoteke može ovisiti broju i sadržaju datoteka spremljenih na USB uređaj. Pritisnite ENTER (<sup>O</sup>) kada je odabrano [Cancel] za zaustavljanje učitavanja.

- 2. Pritisnite HOME  $($ <sup>1</sup>.
- 3. Odaberite [Movie], [Photo] ili [Music] koristeći  $\langle$  /  $\rangle$ , a zatim pritisnite ( $\odot$ ).
- 4. Odaberite [USB] opciju koristeći  $\Lambda$  / V, a zatim pritisnite  $F\text{NTER}(\bigcircled{\bullet})$ .

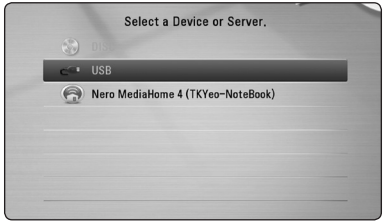

- 5. Odaberite datoteku koristeći W/S/A/D, a zatim pritisnite PLAY ili  $ENTER$  ( $\odot$ ) za reprodukciju datoteke.
- 6. Pažljivo izvadite USB uređaj.

### Napomena.

- y Player podržava USB flash memoriju/vanjski HDD formatirane u FAT16, FAT32 i NTFS kod pristupa datotekama (glazba, foto, film). Međutim, za BD-Live i snimanje Audio CDa, podržavaju se samo FAT16 i FAT32 formati. Kada koristite BD-Live i snimanje Audio CD-a koristite USB flash memoriju/vanjski HDD formata FAT16 ili FAT32.
- USB uređaj se može koristiti za lokalno spremanje kod gledanja BD-Live diskova s internetom.
- Uređaj može podržavati najviše 6 particije na USB uređaju.
- Ne vadite USB uređaj tijekom njegova rada (reprodukcija i sl.).
- USB Flash pogon koji zahtjeva instaliranje dodatnog programa kad se priključi na računalo se ne podržava.
- USB uređaj: USB uređaj koji podržava USB1.1 i USB2.0.
- Reproducirati se mogu filmske, glazbene i foto datoteke. Pojedinosti za reprodukciju pojedine vrste datoteka potražite na odgovarajućim stranicama.
- Preporučuje se redovita izrada sigurnosnih kopija kako bi se spriječio gubitak podataka.
- Ako koristite USB produžni kabel, USB HUB ili USB čitač za kartice, USB uređaj se možda neće prepoznati.
- Neki USB uređaji možda neće raditi na ovom uređaju.
- Digitalna kamera i mobilni telefon nisu podržani.
- USB priključak uređaja se ne može priključiti na računalo. Uređaj se ne može upotrebljavati kao uređaj za pohranu podataka.

## <span id="page-25-0"></span>**Postavke**

### **Podešavanje postavki**

U [Setup] izborniku možete mijenjati postavke playera.

1. Pritisnite HOME  $(\triangle)$ .

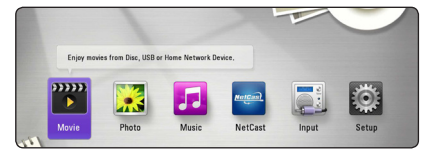

2. Koristite  $\lt/$  > za odabir [Setup], a zatim pritisnite ENTER (<sup>o</sup>). Pojavit će se izbornik za početna podešavanja [Setup].

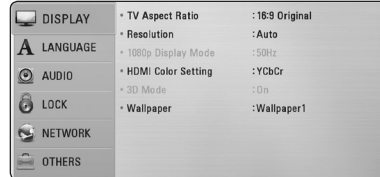

3. Koristite  $\Lambda/V$  za odabir prve opcije, a zatim pritisnite  $\geq$  za prijelaz na drugu razinu.

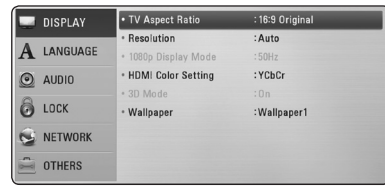

4. Koristite  $\bigwedge$  / V za odabir druge opcije, a zatim pritisnite ENTER  $(\odot)$  za prelaz na treću razinu.

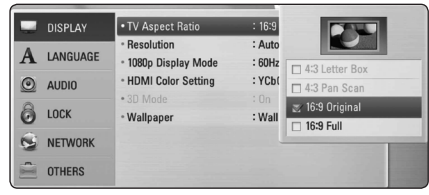

5. Koristite  $\bigwedge$  / V za odabir željene postavke, i pritisnite ENTER  $(\odot)$  za potvrdu svog odabira.

### **[DISPLAY] izbornik**

#### **Omjer TV slike**

Odaberite omjer TV izgleda u skladu s vašim TV-om.

#### **[4:3 Letter Box]**

Odaberite kada je priključen standardni 4:3 TV. Prikazuje kazališne slike s maskiranim prugama iznad i ispod slike.

#### **[4:3 Pan Scan]**

Odaberite kada je priključen standardni 4:3 TV. Prikazuje obrezanu sliku kako bi se uklopila u TV zaslon. Obje strane slike su odrezane.

#### **[16:9 Original]**

Odaberite kada je priključen 16:9 široki TV. Slika 4:3 se prikazuje u izvornom 4:3 omjeru prikaza, tako da se na lijevoj i desno strani prikazuju crni rubovi.

#### **[16:9 Full]**

Odaberite kada je priključen 16:9 široki TV. 4:3 slika se podešava vodoravno (linearno proporcionalno) kako bi slika popunila cijeli zaslon.

,, Napomena

[4:3 Letter Box] i [4:3 Pan Scan] opcije ne možete odabrati kada je rezolucija postavljena na više od 720p.

### **Rezolucija**

Postavlja rezoluciju izlaza za Komponentni i HDMI video signal. Pogledajte stranice [19](#page-18-1) za detalje o postavkama za rezoluciju.

#### **[Auto]**

Ako je HDMI OUT priključak priključen na TV koji pruža informaciju o zaslonu (EDID), tada se automatski odabire rezolucija koja najviše odgovara priključenom TV-u.

#### **[1080p]**

Prosljeđuje na izlaz 1080 linija progresivnog videa.

#### **[1080i]**

Prosljeđuje na izlaz 1080 linija interlaced videa.

### **[720p]**

Prosljeđuje na izlaz 720 linija progresivnog videa.

#### **[576p]**

Prosljeđuje na izlaz 576 linija progresivnog videa.

#### **[576i]**

Prosljeđuje na izlaz 576 linija interlaced videa.

### **1080p tip zaslona**

Kada je rezolucija postavljena na 1080p, odaberite [24 Hz] za dobru prezentaciju filmskog materijala (1080p/24 Hz) s HDMI-opremljenim zaslonom kompatibilnim s 1080p/24 Hz ulazom.

### ,, Napomena

- Kada odaberete [24 Hz], kod prebacivania između videa i filmskog materijala može doći do nekih smetnji na slici. U tom slučaju odaberite [50 Hz].
- Čak i kad je [1080p Display Mode] postavljen na [24Hz], ako vaš TV nije kompatibilan s 1080/24p, stvarna frekvencija video izlaza bit će 50 Hz kako bi odgovarala formatu video izvora.

### **HDMI postavke boje**

Odaberite vrstu izlaza s HDMI OUT priključka. Za ovu postavku, molimo pogledajte priručnik za vaš zaslonski uređaj.

#### **[YCbCr]**

Odaberite kada se priključujete zaslon s HDMI priključkom.

#### **[RGB]**

Odaberite kada se priključujete zaslon s DVI prikliučkom.

### **3D modus**

Odaberite vrstu modusa za izlaz za reprodukciju Blu-ray 3D diska.

#### **[Off]**

Reprodukcija Blu-ray 3D diska će imati izlaz za 2D modus kao normalna reprodukcija BD-ROM diska.

#### **[Setup]**

Reprodukcija Blu-ray 3D diska će imati izlaz kao 3D modus.

### **Pozadinska slika**

Mijenja pozadinu početnog zaslona.

### <span id="page-27-0"></span>**[LANGUAGE] izbornik**

#### **Izbornik zaslona**

Odaberite jezik za [Setup] izbornik i prikaz nazaslonu.

#### **Izbornik diska/Audio diska/Titl diska**

Odaberite svoj jezik za audio snimke (disk audio), titlove i disk izbornik.

#### **[Original]**

Odnosi se na originalni jezik na kojem je snimlien disk.

#### **[Other]**

Pritisnite ENTER  $(\odot)$  za odabir drugog jezika. Koristite brojčane tipke, a zatim pritisnite  $(\odot)$ za unos odgovarajućeg 4-znamenkastog broja prema popisu kodova jezika na stranici 55.

#### **[Off] (Samo disk titl)**

Isključite titl.

#### ,, Napomena

Ovisno o disku, vaše postavke za jezik možda neće raditi.

### **[AUDIO] izbornik**

### **Speaker Setup**

Za postizanje najboljega mogućeg zvuka, koristite zaslon za podešavanje zvučnika kako biste odredili glasnoću priključenih zvučnika i njihovu udaljenost od mjesta slušanja. Koristite test za podešavanje glasnoće zvučnika na istu jačinu.

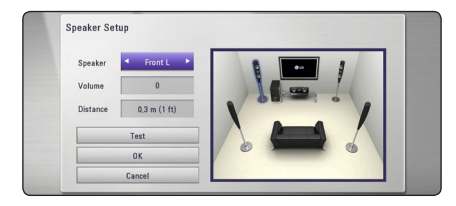

#### **[Speaker]**

Odaberite zvučnik koji želite podešavati.

#### **[Volume]**

Podesite glasnoću svakog zvučnika.

#### **[Distance]**

Podešava udaljenost između svakog zvučnika i mjesta slušanja.

#### **[Test/ Stop test tone]**

Zvučnici će emitirati testni ton.

#### **[OK]**

Potvrđuje postavke.

#### **[Cancel]**

Poništava postavku.

### **HD AV Sync**

Digitalni TV ponekad može imati kašnjenja između slike i zvuka. Ukoliko se to dogodi, kašnjenje možete kompenzirati određujući postavku kašnjenja zvuka tako da zvuk 'čeka'dolazak slike: to se zove HD AV Sync. Koristite  $\Lambda/V$  za pomicanje gore i dolje kroz trajanje odgode koju možete postaviti na vrijednost između 0 i 300 ms.

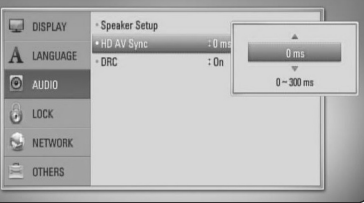

### **DRC (Kontrola dinamičnog opsega -Dynamic Range Control)**

Pomoću ove funkcije možete slušati zvuk filma na manjoj glasnoći, a da ne gubite jasnoću zvuka.

#### **[Off]**

Isključuje tu funkciju.

#### **[Setup]**

Komprimira dinamični opseg za Dolby Digital, Dolby Digital Plus ili Dolby TrueHD audio izlaz.

#### **[Auto]**

Dinamični opseg za Dolby TrueHD audio izlaz se određuje sam po sebi.

Dinamični opseg za Dolby Digital i Dolby Digital Plus radi isto kao u [Setup] modusu.

### <span id="page-28-0"></span>,, Napomena

DRC postavka se može promijeniti samo kada disk nije umetnut ili se uređaj nalazi u potpunom stop modusu.

### **[LOCK] izbornik**

[LOCK] postavke utječu samo na reprodukciju Bluray i DVD diskova.

Za pristup u [LOCK] postavke, morate unijeti 4-znamenkasti sigurnosni kod koji ste sami postavili. Ako još niste unijeli lozinku, poruka će vas obavjestiti da to učinite. Unesite dvaput 4-znamenkastu lozinku i pritisnite ENTER  $(\odot)$  za kreiranje nove lozinke.

### **Password**

Možete kreirati ili promijeniti lozinku.

#### **[None]**

Unesite dva puta 4-znamenkastu lozinku i pritisnite ENTER  $(\odot)$  za kreiranie nove lozinke.

#### **[Change]**

Unesite trenutnu lozinku i pritisnite  $ENTER(①)$ . Unesite dva puta 4-znamenkastu lozinku i pritisnite ENTER  $(\odot)$  za kreiranje nove lozinke.

#### **Ako zaboravite lozinku**

Ako zaboravite lozinku, možete je obrisati na sljedeći način:

- 1. Izvadite disk koji bi mogao biti u playeru.
- 2. Odaberite [Password] opciju u [Setup] izborniku.
- 3. Koristite broičane tipke za unos "210499". Lozinka je obrisana.

### Napomena

Ako pogriješite prije nego pritisnete ENTER  $(\bigodot)$ , pritisnite CLEAR. Zatim unesite ispravnu lozinku.

### **DVD ocjena**

Blokira reprodukciju ocijenjenog DVD-a na osnovu sadržaja. (Svi diskovi nisu ocijenjeni.)

### **[Rating 1-8]**

Ocjena jedan (1) ima najveća ograničenja, a ocjena (8) je najmanje ograničavajuća.

#### **[Unlock]**

Ako odaberete [Unlock], roditeljska kontrola neće biti aktivna, i disk će se reproducirati u cijelosti.

### **BD ocjena**

Postavlja starosno ograničenje za BD-ROM reprodukciju. Koristite brojčane tipke za unos starosne granice za BD-ROM gledanje.

#### **[255]**

Gledati se mogu svi BD-ROM.

#### **[0-254]**

Zabranjuje reprodukciju BD-ROM-a s odgovarajućim ocjenama koje su na njima snimljene.

#### ,, Napomena

[BD Rating] će se primjenjivati samo za BD disk koji sadrži Advanced Rating Control (Napredno upravljanje ocjenom).

### **Kod zemlje**

Unesite kod područja čiji se standardi koriste za ocjenjivanje DVD video diska, prema popisu na stranici 54.

### **[NETWORK] izbornik**

[NETWORK] postavke se trebaju koristiti za ažuriranje softvera, BD-Live i on-line usluge.

### **Postavke priključivanja**

Ako je okruženje vaše kućne mreže pripremljeno za priključivanje playera, player je potrebno podesiti za kabelsko ili bežično priključivanje na mrežu. (Pogledajte "Priključivanje na vašu kućnu mrežu"na stranicama [22](#page-21-1).)

### **Stanje priključivanja**

Ako želite provjeriti stanje mreže playera, odaberite [Connection Status] opciju i pritisnite ENTER  $(③)$ za provjeru da li je uspjelo priključivanje na mrežu i internet.

#### <span id="page-29-0"></span>**BD-LIVE priključak**

Internet pristup možete ograničiti kada se koristi BD-Live funkcije.

#### **[Permitted]**

Internet pristup je dopušten za sve BD-Live sadržaje.

#### **[Partially permitted]**

Internet pristup je dopušten samo za BD-Live sadržaje koji imaju potvrde vlasnika sadržaja. Internet pristup i AACS Online funkcije su zabranjene za sve BD-Live sadržaje bez potvrde.

#### **[Prohibited]**

Internet pristup je zabranjen za sve BD-Live sadržaje.

#### **NetCast**

#### **[Country Setting]**

Odaberite svoje područje za prikazivanje odgovarajućih usluga i sadržaja na značajkama [NetCast].

### **[OTHERS] izbornik**

#### **DivX® VOD**

O DIVX VIDEU: DivX® je digitalni video format koji je kreirao DivX, Inc. Ovo je službeni DivX Certified uređaj koji reproducira DivX video. Posjetite www. divx.com za više informacija i softverskih alata za pretvaranje vaših datoteka u DivX video.

O DIVX VIDEU NA ZATHJEV: Ovaj DivX® ovlašteni uređaj se mora registrirati kako bi mogao reproducirati sadržaj DivX video na zahtjev (Video on Demand (VOD)). Za dobivanje registracijskog koda, potražite DivX VOD odjeljak u izborniku za podešavanje uređaja. Posjetite vod.divx.com za više informacija kako dovršiti proces registriranja.

#### **[Register]**

Prikazuje registracijski kod vašeg playera.

#### **[Deregister]**

Deaktivira vaš player i prikazuje kod za deaktiviranje.

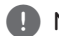

#### ,, Napomena

All the downloaded videos from DivX VOD with this player's registration code can only be played back on this unit.

### **Auto isključenje**

Kada player ostavite u Stop stanju pet minuta, aktivirat će se zaštita zaslona. Ako postavite ovu mogućnost na [Setup], uređaj se automatski isključuje u roku od 20 minuta od prikazivanja čuvara zaslona. Postavite ovu opciju na [Off] kako bi se ostavila zaštita zaslona sve dok korisnik ne bude koristio uređaj.

### **Inicijalizacija**

#### **[Factory Set]**

Player možete resetirati na njegove izvorne tvorničke postavke.

#### **[BD Storage Clear]**

Inicijalizira sadržaj Blu-ray diska iz priključene USB pohrane.

#### **Napomena**

Ako uređaj za reprodukciju resetirate na njegove izvorne tvorničke postavke pomoću opcije [Factory Set], ponovno ćete morati postaviti postavke za aktiviranje on-line usluga i postavke za mrežu.

#### **Softver**

#### **[Information]**

Prikazuje trenutnu verziju softvera.

#### **[Update]**

Sofver možete ažurirati izravnim priključivanjem uređaja na server za ažuriranje softvera (pogledajte stranice 51).

#### **Nota o odbijanju**

Pritisnite ENTER  $(\odot)$  za prikaz napomene o Uskraćivanju jamstva za mrežne usluge na stranici 61.

## <span id="page-30-0"></span>**Efekt zvuka**

Možete odabrati odgovarajući način rada zvuka. Pritisnite SOUND EFFECT nekoliko puta dok se ne pojavi željeni način rada na prednjoj ploči zaslona ili TV zaslonu. Prikazane stavke ekvilizatora mogu se razlikovati ovisno o izvorima zvuka i efektima.

**[Natural Plus]:** Možete slušati prirodni zvučni efekt isti kao i kod sustava 5,1 kanala.

**[NATURAL]:** Uživajte u prirodnom i ugodnom zvuku.

**[Bypass]:** Softver s više-kanalnim surround audio signalima reproducira se onako kako je snimljen.

**[BASS BLAST]:** Pojačava zvučni efekt basa na prednjem lijevom i desnom zvučniku i subwooferu.

**[Up scaler]:** Kada slušate MP3 datoteke ili drugu komprimiranu glazbu, možete poboljšati zvuk. Ovaj način rada je samo za 2-kanalne izvore.

**[Loudness]:** Poboljšava niske i visoke tonove.

**[User EQ]:** Možete prilagoditi zvuk podizanjem ili spuštanjem razine određene frekvencije.

### **Postavljanje [User EQ]**

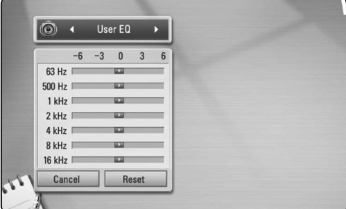

- 1. Koristite  $\Lambda$  / V da biste odabrali željenu frekvenciju.
- 2. Koristite </> da biste odabrali željenu razinu.

**[Clear Voice]:** Ovaj način rada čini jasnim zvuk glasa, poboljšavajući kvalitetu zvuka glasa.

**[Virtual]:** Možete uživati u dinamičnijem zvuku s poboljšanim srednjim kanalom.

**[Game]:** Možete uživati u dinamičnijem virtualnom zvuku dok igrate video igrice.

**[Night]:** Ova postavka vam pomaže kada gledate filmove na maloj glasnoći, kasno noću.

## <span id="page-31-0"></span>**Općenita reprodukcija**

### **Uporaba izbornika [HOME]**

Glavni izbornik se pojavljuje kad pritisnete HOME (<sup>a</sup>). Pomoću </> odaberite kategoriju i pritisnite ENTER  $(③)$ .

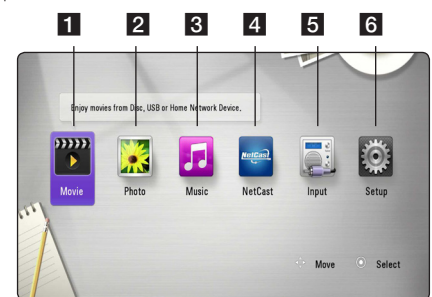

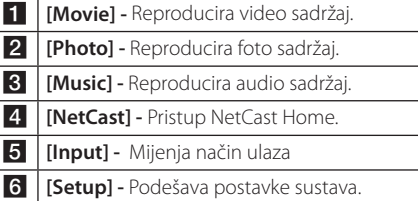

### **Reprodukcija diskova**

### MBD DVD ACD

- 1. Pritisnite  $\triangle$  (OPEN/CLOSE) i stavite disk u pladanj za disk.
- 2. Pritisnit ▲ (OPEN/CLOSE) za zatvaranje pladnja diska.

 Za većinu Audio CD-a, BD-ROM-a i DVD-ROM diskova, reprodukcija započinje automatski.

- 3. Pritisnit HOME  $($ <sup>1</sup>.
- 4. Odaberite [Movie] ili [Music] koristeći  $\langle$  >, a zatim pritisnite ENTER ( $\odot$ ).
- 5. Odaberite [BD], [DVD], [VR] ili [Audio] opciju pomoću  $\bigwedge$  / V i pritisnite ENTER ( $\bigcirc$ ).

### Napomena -

Kada je disk u uređaju i napajanje je uključeno, reprodukcija ne počinje automatski.

### Napomena -

- Funkcije za reprodukciju opisane u ovom priručniku nisu uvijek moguće za sve datoteke i medije. Neke funkcije mogu biti onemogućene uslijed brojnih čimbenika.
- Ovisno o BD-ROM naslovima, za pravilnu reprodukciju će se možda zahtijevati priključivanje USB uređaja.
- Nefinalizirani diskovi DVD VR formata se možda neće moći reproducirati na ovom uređaju za reprodukciju.
- Neki DVD-VR diskovi su napravljeni s CPRM podacima pomoću DVD RECORDER. Ovaj uređaj ne podržava tu vrstu diskova.

### **Reprodukcija datoteke na disku/USB uređaju MOVIE MUSIC PHOTO**

Player može reproducirati video, audio i foto datoteke spremljene na disku ili USB uređaju.

- 1. Umetnite podatkovni disk u ladicu za disk ili spojite USB uređaj. (Kada priključite USB uređaj, pojavit će se izbornik sa USB opcijama odabira [Movie], [Photo] ili [Music].)
- 2. Odaberite [Movie], [Photo] ili [Music] koristeći  $\langle$  / $\rangle$ , a zatim pritisnite ENTER ( $\odot$ ).
- 3. Odaberite [Data] ili [USB] opciju koristeći  $\Lambda$  / V, a zatim pritisnite ENTER ( $\odot$ ).
- 4. Odaberite datoteku koristeći  $\Lambda$  /  $\Lambda$  /  $\leq$  /  $\geq$ . a zatim pritisnite  $\blacktriangleright$  (PLAY) ili ENTER ( $\textcircled{\small{a}}$ ) za reprodukciju datoteke.

### <span id="page-32-0"></span>**Reprodukcija Blu-ray 3D diska**

### **BD**

Player može reproducirati Blu-ray 3D diskove koji sadrže različite prikaze za lijevo i desno oko.

#### **Priprema**

Kako bi mogli reproducirati Blu-ray 3D naslov u stereoskopskom 3D modusu, trebate:

- Provierite ima li vaš TV 3D funkciju i HDMI 1.4 ulaz.
- y Ako je potrebno koristite 3D naočale kako biste gledali 3D realizam.
- Provjerite je li BD-ROM naslov Blu-ray 3D disk ili nije.
- Spojite HDMI kabel (tipa A, Brzi HDMI™ kabel) između HDMI izlaza čitača i HDMI ulaza TV-a.
- 1. Pritisnite HOME (1) i postavite [3D Mode] opciju u [Setup] izborniku na [Setup] (stranica 27).
- 2. Pritisnite ▲ (OPEN/CLOSE) i stavite disk u pladanj za disk.
- 3. Pritisnite ▲ (OPEN/CLOSE) za zatvaranje pladnja diska.

 Automatski se pokreće reprodukcija.

4. Pogledajte priručnik za vlasnika za vaš 3D TV za dalinie upute.

 Za poboljšani 3D efekt možda ćete trebati podesiti postavke za zaslon i fokus na TV postavkama.

### >Oprez

- Dugotrajno gledanje 3D sadržaja može izazvati omamljenost i umor.
- y Gledanje filma u 3D modusu se ne preporučuje nestabilnim osobama, djeci i ženama u drugom stanju.
- Ako tijekom gledanja 3D sadržaja osjetite glavobolju, umor ili omamljenost izrazito preporučujemo da prekinete reprodukciju i odmorite se sve dok se ne osjetite dobro.

### **Uživanje u BD-LIVE funkciji BD**

Kao dodatak BONUSVIEW funkciji, BD-Video koji podržava BD-Live (BD-ROM verzija 2 profil 2) koji ima funkciju proširenja mreže, vam omogućuje uživanje u više funkcija kao što su preuzimanje novih filmskih predstavljanja priključivanjem uređaja na internet.

- 1. Provjerite priključivanje na mrežu i postavke (stranice [22](#page-21-1)).
- 2. Umetnite USB uređaj za pohranu u USB priključak na prednjoj ploči.

 Za preuzimanje bonus sadržaja potreban je USB uređaj za pohranu.

3. Pritisnite HOME (1) i postavite [BD-LIVE connection] opciju na [Setup] izbornik (stranica 28).

Ovisno o disku, BD-Live funkcija možda neće raditi ako je [BD-LIVE connection] opcija postavljena na [Dijelom Permitted].

4. Umetnite BD-ROM s BD-Live sadržajem.

 Operacije se razlikuju ovisno o disku. Pogledajte priručnik isporučen s diskom.

### >Oprez

Ne vadite priključeni USB uređaj dok se preuzima sadržaj ili dok se Blu-ray disk nalazi u pladnju za disk. Takva radnja može oštetiti priključeni USB uređaj i BD-Live funkcija možda neće više pravilno raditi s oštećenim USB uređajem. Ako je uslijed takve radnje došlo do oštećenja USB uređaj, priključeni USB uređaj možete formatirati na računalu i zatim ga možete ponovo koristiti na playeru.

### $\blacktriangleright$  Napomena -

- Neki BD-Live sadržaji mogu na nekim područjima imati ograničeni pristup, veće prema odluci samog pružatelja internet usluge.
- Za učitavanje i uživanje u BD-Live sadržaju može trebati nekoliko minuta.

### <span id="page-33-0"></span>**Reprodukcija datoteke na mrežnom poslužitelju MOVIE MUSIC PHOTO**

Ovaj uređaj za reprodukciju može reproducirati datoteke s filmovima, glazbom i fotografijama koje se nalaze u računalu ili DLNA poslužitelju preko kućne mreže.

- 1. Provjerite priključivanje na mrežu i postavke (stranice [22\)](#page-21-1).
- 2. Pritisnite HOME  $(1)$ .
- 3. Odaberite [Movie], [Photo] ili [Music] koristeći  $\langle \rangle$ , a zatim pritisnite ENTER ( $\odot$ ).
- 4. Odaberite DLNA medijski poslužitelj ili mapu za dijeljenje na vašem PC računalu na popisu pomoću  $\Lambda$  / V i pritisnite ENTER ( $\odot$ ).

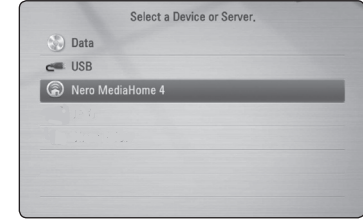

Ako želite ponoviti pretraživanje medijskih servera, pritisnite zelenu (G) tipku.

5. Odaberite datoteku pomoću  $\Lambda$  / V / < />> i pritisnite ENTER  $(\odot)$  za reprodukciju datoteke.

#### Napomena

- y Zahtjevi u odnosu na datoteku su opisani na stranici 10.
- Mala sličica datoteka koje nije moguće reproducirati može biti prikazana, ali se te datoteke ne mogu reproducirati na ovom uređaju.
- Naziv datoteke podnaslova i filmske datoteke trebaju biti istovjetni i moraju se nalaziti u istoj mapi.
- Na kvalitetu reprodukcije i rada može utjecati stanje vaše kućne mreže.
- Ovisno o okruženju svog računala možete imati probleme s priključivanjem.

Rad **4**

### <span id="page-34-0"></span>**Osnovne operacije za video i audio sadržaj**

### **Zaustavljanje reprodukcije**

Pritisnite **Z** (STOP) tijekom reprodukcije

### **Pauziranje reprodukcije**

Pritisnite II (PAUSE) tijekom reprodukcije. Pritisnite ▶ (PLAY) za nastavak reprodukcije.

### **Reprodukcija kadar-po-kadar (Video)**

Pritisnite II (PAUSE) tijekom reprodukcije filma. Pritisnite više puta II (PAUSE) za reprodukciju okvirpo-okvir (Frame-by-Frame).

### **Pretraživanje naprijed ili nazad**

Pritisnite <<a>Ili<br/>  $\blacktriangleright\blacktriangleright$ za reprodukciju brzo naprijed ili nazad tijekom reprodukcije.

Razne brzine reprodukcije možete mijenjati ako više puta pritisnete  $\blacktriangleleft$ ili $\blacktriangleright$ .

### **Usporavanje brzine reprodukcije (Video)**

Kada je reprodukcija pauzirana, pritisnite više puta  $\blacktriangleright$  za odabir raznih brzina usporene reprodukcije.

### **Preskakanje na sljedeće / prethodno poglavlje / snimku / datoteku**

Tijekom reprodukcije, pritisnite  $\blacktriangleleft$ ili $\blacktriangleright$ I za odlazak na sljedeće poglavlje/snimku/datoteku ili za povratak na početak trenutnog poglavlja/snimke/ datoteke.

Pritisnite  $\blacktriangleleft$  kratko dva puta kako biste se vratili na prethodno poglavlje/snimku/datoteku. U izborniku popisa datoteka na poslužitelju, u mapi može zajedno biti puno vrsta sadržaja. U ovom slučaju, pritisnite  $\blacktriangleleft$ ili $\blacktriangleright$ I za odlazak na prethodni ili sljedeći sadržaj iste vrste.

### **Osnovne operacije za foto sadržaj**

### **Reprodukcija prikaza prezentacije**

Pritisnite ▶ (PLAY) za pokretanje prikaza prezentacije.

### **Zaustavljanje prikaza prezentacije**

Pritisnite ■ (STOP) tijekom prikaza prezentacije.

### **Pauziranje prikaza prezentacije**

Pritisnite II (PAUSE) tijekom prikaza prezentacije. Pritisnite ▶ (PLAY) za ponovno pokretanje prikaza prezentacije.

### **Preskakanje na sljedeću/prethodnu fotografiju**

Tijekom prikazivanja fotografije na punom zaslonu, pritisnite  $\lt$  ili  $\gt$  za prelazak na prethodnu ili sliedeću fotografiju.

## **Upotreba izbornika diska BD DVD AVCHD**

### **Prikazivanje izbornika diska**

Zaslon izbornika se može prikazati najprije nakon umetanja diska koji sadrži izbornik. Ako tijekom reprodukcije želite prikazati izbornik diska, pritisnite DISC MENU.

Pomoću tipki **A/V/S/>** krećite se kroz stavke izbornika.

### **Prikazivanje skočnog izbornika**

Neki BD-ROM diskovi sadrže skočni izbornik koji se prikazuje tijekom reprodukcije.

Pritisnite TITLE/POPUP tijekom reprodukcije i koristite  $\Lambda/V/\leq l$  tipke za navigaciju kroz stavke izbornika.

### **Nastavljanje reprodukcije BD DVD AVCHD MOVIE ACD** | MUSIC |

Uređaj memorira mjesto na kojem ste pritisnuli  $\blacksquare$ (STOP) ovisno o disku.

Ako se na zaslonu kratko prikaže"III (Resume Stop)", pritisnite  $\blacktriangleright$  (PLAY) za nastavak reprodukcije (od točke scene).

Ako dva puta pritisnete (STOP) ili izvadite disk, na zaslonu se prikazuje "■(Complete Stop)". Uređaj će obrisati točku zaustavljanja.

#### <span id="page-35-0"></span>Napomena -

- Točka nastavljanja reprodukcije će se obrisati kada se pritisne tipka (na primjer:  $(')$  (POWER),  $\triangle$  (OPEN/CLOSE) i sl.).
- Na BD-Video diskovima s BD-J, funkcija nastavljanja reprodukcije ne radi.
- $\bullet$  Ako jedanput pritisnete  $\blacksquare$  (STOP) tijekom BD-ROM interaktivne reprodukcije naslova, uređaj će biti u potpunom Stop modusu.

## **Napredna reprodukcija**

### **Ponavljana reprodukcija**

### **BD DVD AVCHD ACD MUSIC** MOVIE I

Tijekom reprodukcije pritisnite više puta REPEAT  $\sum$ ) za odabir željenog načina ponavljanja.

#### **Blu-ray Disk/DVD/Film**

j**A-** – Odabrani odsjek će se ponavljano reproducirati.

 $\Omega$ **Kapitola** – Trenutno poglavlje će se ponavljano reproducirati.

j**Titul** – Trenutni naslov će se ponavljano reproducirati.

 $\sum$ **Sve** – Sve snimke ili datoteke će se ponavljano reproducirati.

Za povratak na normalnu reprodukciju pritisnite više puta REPEAT ( $\bigcirc$ ) za odabir [Off].

#### **Audio CD-i/glazbene datoteke**

k**A-B** – Odabrani odsjek će se ponavljano reproducirati. (Samo Audio CD)

;**Track**– Trenutna snimka ili datoteka će se ponavljano reproducirati.

:**All** – Sve snimke ili datoteke će se ponavljano reproducirati.

l:**All** – Sve snimke ili datoteke će se reproducirati nasumičnim redoslijedom.

 $\mathbf{\Sigma}$  – Snimke ili datoteke će se reproducirati nasumičnim redoslijedom.

Za povratak na normalnu reprodukciju, pritisnite **CLEAR** 

### Napomena -

- Ako jednom pritisnete **>>I** tijekom ponavljanja reprodukcije poglavlja/snimke, poništit će se ponavljanje reprodukcije.
- Ova funkcija možda neće raditi na nekim diskovima ili naslovima.

## **Ponavljanje određenog dijela BD DVD AVCHD ACD MOVIE**

- 1. Tijekom reprodukcije pritisnite REPEAT ( $\mathbf{\dot{\square}}$ ) za odabir [A-] na početku dijela koji želite ponavljati.
- 2. Pritisnite ENTER  $(\odot)$  na kraju odabranog dijela. Dio koji ste odabrali će se neprestano ponavljano reproducirati.
- 3. Za povratak na normalnu reprodukciju pritisnite više puta REPEAT ( $\mathbb{C}$ ) za odabir [Off] opcije.

#### ,, Napomena

- Ne možete odabrati isječak kraći od 3 sekunde.
- Ova funkcija možda neće raditi na nekim diskovima ili naslovima.

## <span id="page-36-0"></span>**Traženje oznake (Marker) BD DVD AVCHD MOVIE**

Reprodukciju možete započeti od jedne do devet memoriranih točki.

### **Unošenje oznake**

- 1. Tijekom reprodukcije pritisnite MARKER na željenoj točci. Na TV zaslonu se nakratko pojavljuje ikona oznake.
- 2. Ponovite korak 1 kako bi dodali najviše devet oznaka.

#### **Pozivanje označene scene**

- 1. Pritisnite SEARCH i na zaslonu će se prikazati izbornik traženja.
- 2. Pritisnite brojčanu tipku za odabir broja oznake koju želite pozvati. Reprodukcija počinje od označene scene.

### **Brisanje oznake**

1. Pritisnite SEARCH i na zaslonu će se prikazati izbornik traženja.

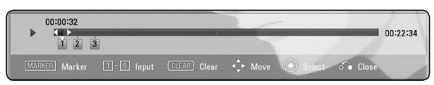

- 2. Pritisnite  $V$  za osvjetljavanje broja oznake. Pomoću  $\lt/$ D odaberite označenu scenu koju želite obrisati.
- 3. Pritisnite tipku CLEAR i označena scena će se obrisati u izborniku za traženje.

### ,, Napomena

- y Ova funkcija možda neće raditi ovisno o disku, naslovu, mogućnostima servera.
- Sve označene točke će se obrisati ako je naslov u potpunom stop  $(\blacksquare)$  stanju, ako se naslov promijeni ili ako izvadite disk.
- Ako je ukupna duljina naslova manja od 10 sekundi, ova funkcija nije moguća.

## **Korištenje izbornika za traženje**

### **EBD LOVD LAVCHD LMOVIE**

Korištenjem izbornika za traženje lako možete pronaći mjesto od kojega želite započeti reprodukciju.

### **Traženje točke**

1. Tijekom reprodukcije, pritisnite SEARCH za prikaz izbornika za traženje.

00:06:30 00:22:34

2. Pritisnite  $\lt/$  za preskakanje reprodukcije 15 sekundi naprijed ili nazad. Možete odabrati točku koju želite preskočiti pritiskom i držanjem  $\langle$  /  $\rangle$  tipke.

#### **Pokretanje reprodukcije od označene scene**

- 1. Pritisnite SEARCH i na zaslonu će se prikazati izbornik traženja.
- 2. Pritisnite  $V$  za osvjetljavanje broja oznake. Pomoću </>
odaberite označenu scenu s kojom želite započeti reprodukciju.
- 3. Press ENTER  $(\odot)$  to start playback from the marked scene.

#### **A** Napomena

- y Ova funkcija možda neće raditi ovisno o disku, naslovu, mogućnostima servera.
- y Ova funkcija možda neće raditi ovisno o vrsti datoteke i mogućnostima medijskog poslužitelja.

### <span id="page-37-0"></span>**Mijenjanje prikaza popisa sadržaja MOVIE MUSIC PHOTO**

U [Movie], [Music] ili [Photo] izborniku, možete promijeniti prikaz popisa sadržaja.

#### **Način 1**

Pritisnite više puta crvenu (R) tipku.

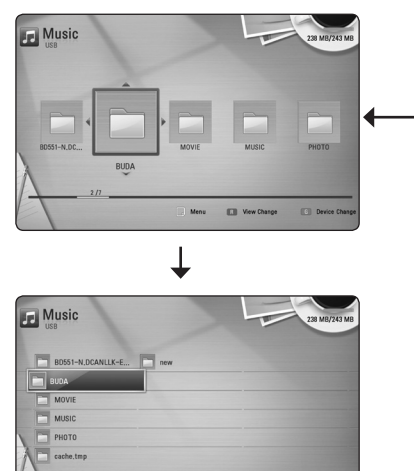

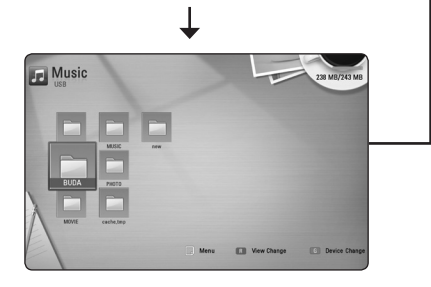

#### **Način 2**

- 1. Na popisu sadržaja pritisnite INFO/DISPLAY ( $\Box$ ) za prikaz opcija izbornika.
- 2. Koristite  $\Lambda/V$  za odabir [View Change] opcije.
- 3. Pritisnite ENTER  $(\odot)$  za promjenu prikaza popisa sadržaja.

### **Prikaz informacije o sadržaju MOVIE**

Player može prikazati informaciju o sadržaju.

- 1. Odaberite datoteku koristeći **A/V/S/>**.
- 2. Pritisnite INFO/DISPLAY **(**m**)** za prikaz opcija izbornika.
- 3. Odaberite [Information] opciju koristeći  $\Lambda/V$ , zatim pritisnite ENTER  $(③)$ .

Informacija o datoteci će se prikazati na zaslonu.

Tijekom reprodukcije filma, informaciju o datoteci možete prikazati pritiskom na TITLE/POPUP.

,, Napomena

Informacija prikazana na zaslonu možda neće biti točna u usporedbi s stvarnom informacijom o sadržaju.

### **Odabir titl datoteke MOVIE**

Ako se nazivi filmske i titl datoteke razlikuju, prije reprodukcije filma, morat ćete odabrati titl datoteku u [Movie] izborniku.

- 1. Koristite  $\Lambda$  /  $V$  /  $\leq$  /  $>$  za odabir titl datoteke koju želite reproducirati u [Movie] izborniku.
- 2. Pritisnite ENTER  $(③)$ .

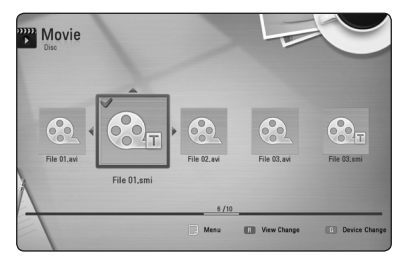

Ponovo pritisnite ENTER (<sup>o</sup>) kako bi poništili oznaku za titl datoteku. Odabrana titl datoteka će se prikazivati kod reprodukcije filmske datoteke.

### **D** Napomena

- Ako tijekom reprodukcije pritisnete ■ (STOP), odabir datoteke podnaslova će se poništiti.
- Ova funkcija nije dostupna za reprodukciju datoteke na poslužitelju preko kućne mreže.

### <span id="page-38-0"></span>**Memoriranje zadnje scene**

### **BD** DVD

Uređaj memorira zadnju scenu zadnje gledanog diska. Zadnja scena ostaje memorirana čak i izvadite disk iz uređaja ili isključite uređaj. Ako umetnete disk čije je scena memorirana, ta će se scena automatski pozvati.

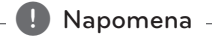

- Funkcija memoriranja zadnje scene za prethodni disk se briše kada se reproducira drugačiji disk.
- y Ova funkcija možda neće raditi ovisno o vrsti diska.
- Na BD-Video diskovima s BD-J-om, funkcija memoriranja zadnje scene neće raditi.
- Uređaj ne memorira postavke diska ukoliko uređaj isključite prije nego pokrenete reprodukciju.

### **Opcije tijekom prikazivanja fotografije PHOTO**

Tijekom prikazivanja fotografije na punom zaslonu možete koristiti razne opcije.

- 1. Tijekom prikazivanja fotografije na punom zaslonu, pritisnite INFO/DISPLAY **(**m**)** prikaz izbornika s opcijama.
- 2. Odaberite opciju koristeći  $\Lambda/V$ .

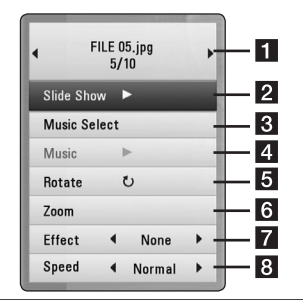

- **Trenutna fotografija/ukupan broj fotografija –** Koristite  $\lt/$  **>** za prikaz prethodne/sljedeće fotografije. **2 Slide Show –** Pritisnite ENTER ( $\odot$ ) za
- pokretanje ili pauziranje slide prikaza. **8** Odabir glazbe – Odaberite glazbu za slide prikaz (stranice 40).
- **d** Glazba Pritisnite ENTER (**@**) za pokretanje ili pauziranje glazbe.

**Filipherical Okreni –** Pritisnite ENTER (**O**) za okretanje fotografije u desno.

**6 Zum –** Pritisnite ENTER (**O**) za prikaz [Zoom] izbornika.

7 **Efekt** – Koristite </> za odabir efekta prijelaza između fotografija u slide prikazu.

- **B** Brzina Koristite  $\lt/$  > za odabir brzine kašnjenja između fotografija u slide prikazu.
- 3. Pritisnite BACK (c) za zatvaranje izbornika s opcijama.

### <span id="page-39-0"></span>**Slušanje glazbe tijekom prezentacije PHOTO**

Tijekom prikazivanja foto datoteka možete slušati glazbene datoteke.

- 1. Tijekom prikazivanja fotografije na punom zaslonu, pritisnite INFO/DISPLAY (U) prikaz izbornika s opcijama.
- 2. Koristite  $\Lambda/V$  za odabir [Music Select] opcije, a zatim pritisnite ENTER  $(\odot)$  za prikaz [Music Select] izbornika.
- 3. Pomoću  $\Lambda/V$  odaberite uređaj i pritisnite  $ENTFR(\odot)$

Uređaj koji možete odabrati se razlikuje ovisno o lokaciji foto datoteke koju prikazujete na punom ekranu.

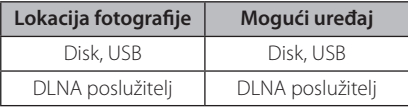

4. Koristite  $\bigwedge$  / V za datoteke ili mape za reprodukciju.

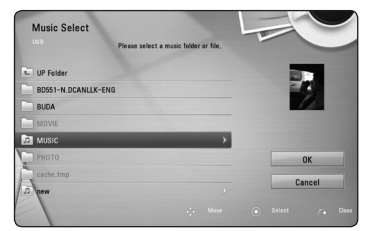

Odaberite **ki** i pritisnite ENTER () za prikaz višeg direktorija.

#### **D** Napomena

Kad odabirete glazbu s poslužitelja, odabir mape nije dostupan. Dostupan je jedino odabir datoteke.

5. Koristite  $\geq$  za odabir [OK], a zatim pritisnite  $ENTER$  ( $\odot$ ) za završetak odabira glazbe.

## **Prikaz na zaslonu**

Možete prikazivati i podešavati razne informacije i postavke o sadržaju.

### **Prikaz informacija o sadržaju na-zaslonu**

### **BD DVD AVCHD MOVIE**

1. Tijekom reprodukcije, pritisnite INFO/DISPLAY (m) za prikaz raznih informacija o reprodukciji.

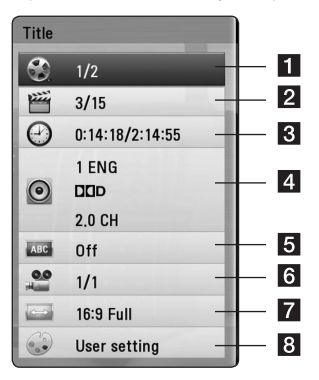

- **1 Naslov –** broj trenutnog naslova / ukupan broj naslova.
- **2** Poglavlje broj trenutnog poglavlja / ukupan broj poglavlja.
- c **Vrijeme** proteklo vrijeme reprodukcije/ ukupno vrijeme reprodukcije
- 4 **Audio –** odabrani audio jezik ili kanal.
- **F Podnaslov** odabrani titl
- **6 Kut –** odabrani kut/ukupan broj kutova.
- g **Omjer TV slike** odabrani omjer TV aspekta
- **Modus slike –** odabrani modus slike
- 2. Odaberite opciju koristeći  $\bigwedge$ /V.
- 3. Koristite  $\lt/$  > za podešavanje odabrane vrijednosti opcije.
- 4. Pritisnite BACK (c) za zatvaranje prikaza nazaslonu.

### <span id="page-40-0"></span>Napomena \_

- Ako se nakon nekoliku sekundi ne pritisne nijedna tipka, prikaz na-zaslonu će nestati.
- Na nekim diskovima nije moguće odabrati broj naslova.
- y Moguće stavke se mogu razlikovati ovisno o vrsti diska ili naslova.
- Ako se reproducira BD interaktivni naslov, neke se informacije o postavkama prikazuju na zaslonu, ali se ne mogu mijenjati.

### **Reprodukcija od odabranog vremena**

### **BD** DVD **AVCHD** MOVIE

- 1. Pritisnite INFO/DISPLAY **(**m**)** tijekom reprodukcije. Kvadrat za traženje vremena prikazuje proteklo vrijeme reprodukcije.
- 2. Odaberite [Time] opciju, a zatim unesite potrebno vrijeme za početak u satima, minutama i sekundama s lijeva na desno.

 Na primjer, za pronalaženje scene u 2 sata, 10 minuta i 20 sekundi, unesite "21020".

Pritisnite  $\lt/$  za preskakanje reprodukcije 60 sekundi naprijed ili nazad.

3. Pritisnite ENTER ( $\odot$ ) za pokretanje reprodukcije od odabranog vremena.

#### ,, Napomena

- Ova funkcija možda neće raditi na nekim diskovima ili naslovima.
- y Ova funkcija možda neće raditi ovisno o vrsti datoteke i mogućnosti DLNA poslužitelja.

### **Slušanje različitog audia BD DVD AVCHD MOVIE**

- 1. Tijekom reprodukcije pritisnite INFO/DISPLAY **(**m**)** za prikaz prikaza na-zaslonu.
- 2. Koristite  $\Lambda/V$  za odabir [Audio] opcije.
- 3. Koristite  $\lt/$  za odabir željenog jezika, audio snimke ili audio kanala.

#### Napomena

- Neki diskovi vam omogućuju mijenjanje audio odabira preko disk izbornika. U tom slučaju pritisnite TITLE/POP-UP ili DISC MENU tipku i odaberite odgovarajući audio s izbora disk izbornika.
- Odmah nakon što ste promijenili zvuk, neke će vrijeme, možda, doći do privremenog nesklada između slike i stvarnog zvuka.
- Na BD-ROM disku, višestruki audio format (5.1CH ili 7.1CH) se prikazuje s [MultiCH] u prikazu na-zaslonu.

## **Odabir titl jezika** | BD **||** DVD || AVCHD || MOVIE |

- 1. Tijekom reprodukcije pritisnite INFO/DISPLAY **(**m**)** za prikaz prikaza na-zaslonu.
- 2. Koristite  $\Lambda/V$  za odabir [Subtitle] opcije.
- 3. Koristite  $\lt/$  za odabir želienog titl jezika.
- 4. Pritisnite BACK (c) za zatvaranje prikaza nazaslonu.

#### **4** Napomena -

Neki diskovi vam omogućuju mijenjanje titl odabira preko disk izbornika. U tom slučaju pritisnite TITLE/POP-UP ili DISC MENU tipku i odaberite odgovarajući titl s izbora disk izbornika.

# <span id="page-41-0"></span>**Gledanje iz drugog kuta**

### **BD** DVD

Ako disk sadrži scene koje su snimljene pod različitim kutovima kamere, vi možete promijeniti kut kamere tijekom reprodukcije.

- 1. Tijekom reprodukcije pritisnite INFO/DISPI AY **(**m**)** za prikaz prikaza na-zaslonu.
- 2. Koristite  $\Lambda/V$  za odabir [Angle] opcije.
- 3. Koristite  $\lt/$  za odabir želienog kuta.
- 4. Pritisnite BACK(20) za zatvaranje prikaza nazaslonu.

## **Promjena omjera TV aspekta BD DVD AVCHD MOVIE**

Postavku omjera TV aspekta možete mijenjati tijekom reprodukcije.

- 1. Tijekom reprodukcije pritisnite INFO/DISPLAY **(**m**)** za prikaz prikaza na-zaslonu.
- 2. Koristite  $\bigwedge$  / V za odabir [TV Aspect Ratio] opcije.
- 3. Koristite  $\lt/$  > za odabir željene opcije.
- 4. Pritisnite BACK(c) za zatvaranje prikaza nazaslonu.

#### ,, Napomena

Ako u prikazu na-zaslonu promijenite vrijednost [TV Aspect Ratio] (Omjer TV slike) opcije, [TV Aspect Ratio] (Omjer TV slike) opcija u [Setup] (Postavke) izborniku se neće promijeniti.

### **Promjena modusa slike BD DVD AVCHD MOVIE**

Tiejkom reprodukcije možete mijenjati [Picture mode] opciju.

- 1. Tijekom reprodukcije pritisnite INFO/DISPLAY **(**m**)** za prikaz prikaza na-zaslonu.
- 2. Koristite  $\Lambda/V$  za odabir [Picture Mode] opcije.
- 3. Koristite  $\lt/$  za odabir željene opcije.
- 4. Pritisnite BACK( $\odot$ ) za zatvaranje prikaza nazaslonu.

### **Podešavanje [User setting] opcije**

- 1. Tijekom reprodukcije pritisnite INFO/DISPLAY **(**m**)** za prikaz prikaza na-zaslonu.
- 2. Koristite  $\bigwedge$  / V za odabir [Picture Mode] opcije.
- 3. Koristite  $\lt/$  > za odabir [User setting] opcije, a zatim pritisnite ENTER  $(③)$ .

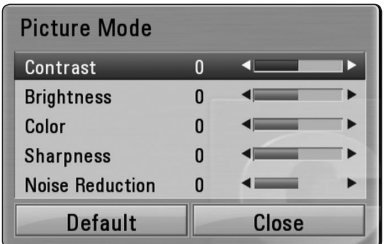

4. Koristite  $\Lambda/V/\leq l$  za podešavanje [Picture Mode] opcija.

 Odaberite [Default] opciju, a zatim pritisnite  $ENTER$  ( $\odot$ ) za resetiranje svih video podešavanja.

5. Koristite  $\Lambda/V/\langle\!/z\rangle$  za odabir [Close] opcije, a zatim pritisnite ENTER (@) za završetak podešavanja.

## <span id="page-42-0"></span>**Mijenjanje stranice za titl kod MOVIE**

Ako se titl ne prikazuje pravilno, možete promijeniti stranicu za titl kod kako bi se titl pravilno prikazivao.

- 1. Tijekom reprodukcije pritisnite INFO/DISPLAY **(**m**)** za prikaz prikaza na-zaslonu.
- 2. Koristite  $\Lambda/V$  za odabir [Code Page] opcije.
- 3. Koristite  $\lt/$  za odabir željene kod opcije.

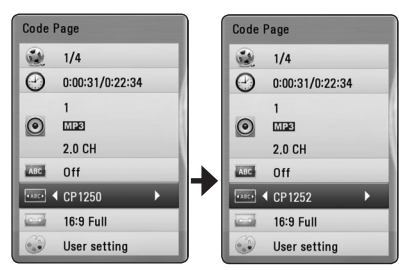

4. Pritisnite BACK(2) za zatvaranje prikaza nazaslonu.

## **Snimanje Audio CD-a**

Jednu odabranu snimku ili sve snimke na Audio CD-u možete presnimiti na USB uređaj za pohranu.

- 1. Umetnite USB uređaj za pohranu u USB priključak na prednjoj ploči.
- 2. Pritisnite ▲ (OPEN/CLOSE) i stavite Audio CD u pladanj za disk.

Pritisnite ▲ (OPEN/CLOSE) za zatvaranje pladnja diska. Automatski se pokreće reprodukcija.

- 3. Pritisnite INFO/DISPLAY **(**m**)** za prikaz opcija izbornika.
- 4. Pomoću  $\Lambda$  / V odaberite opciju [CD Recording] i pritisnite ENTER  $(③)$ .
- 5. Koristite  $\Lambda/V$  za odabir snimke u izborniku koju želite presnimiti i pritisnite ENTER  $(⑤)$ .

Ponovite ovaj korak za odabir drugih, koliko već želite, snimki.

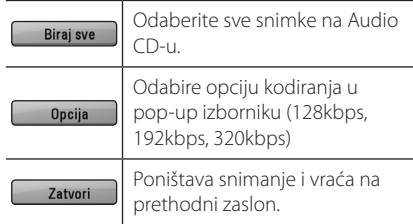

- 6. Koristite  $\bigwedge$  /  $\bigvee$  /  $\bigvee$  za odabir [Start], a zatim pritisnite  $FNTFR$  ( $\odot$ ).
- 7. Koristite  $\Lambda/V/\langle\!/z\rangle$  za odabir mape odredišta za kopiranje.

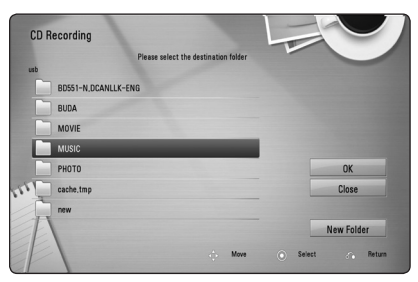

Želite li kreirati novu mapu, koristite  $\Lambda/V/C/$  za odabir [Nova mapa] i pritisnite  $ENTFR$  $(O)$ .

Unesite naziv mape pomoću virtualne tipkovnice i pritisnite ENTER  $(\odot)$  kada je odabrano [OK].

<span id="page-43-0"></span>8. Koristite  $\Lambda/V/\leq l$  za odabir [OK], a zatim pritisnite ENTER  $(\odot)$  za pokretanje snimanja Audio CD-a.

 Ako zaustavljate proces snimanja Audio CD-a, press ENTER (@) kada je osvijetljeno [Cancel].

9. Kada se završi snimanje Audio CD-a prikazat će se poruka. Pritisnite ENTER (<sup>o</sup>) kako bi provierili datoteku kreiranu u odredišnoj mapi.

,, Napomena

Tablica dolje prikazuje, kao primjer, prosječno vrijeme snimanja audio snimke trajanja 4 minute u glazbenu datoteku od 192 kbps.

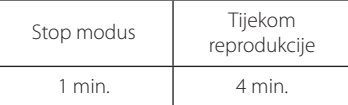

- Vremena snimanja u gore navedenoj tablici su približna.
- Stvarno vrijeme presnimavanja za USB uređaj se razlikuje ovisno o mogućnostima USB uređaja.
- y Pazite da USB uređaj ima minimalno 50 MB slobodne memorije za izvršavanje snimanja.
- Za pravilno snimanje duljina glazbe treba biti veća od 20 sekundi.
- Ne isključujte uređaj za reprodukciju i ne vadite priključeni USB uređaj tijekom snimanja Audio CD-a.

### >**Oprez**

Snimanje ili kopiranje značajki na ovom uređaju za reprodukciju je dano za vašu osobnu i nekomercijalnu uporabu. Stvaranje neovlaštenih kopija materijala zaštićenih protiv kopiranja, uključujući računalne programe, datoteke, emitirane i zvučne snimke, mogu biti kršenje autorskih prava i predstavljaju kazneno djelo. Ova se oprema ne smije koristiti u takve namjene. LG se izričito odriče svake odgovornosti za ilegalnu distribuciju ili uporabu nedopuštenog sadržaja u komercijalnu svrhu.

> **Budite odgovorni Poštujte autorska prava**

## **Prikaz MP3 glazbene informacije (ID3 Tag)**

- 1. Odaberite glazbenu datoteku koristeći  $\Lambda/V/\langle z \rangle$
- 2. Pritisnite INFO/DISPLAY (D) za prikaz opcija izbornika.
- 3.Odaberite [Information] opciju koristeći  $\Lambda$ /V, a zatim pritisnite ENTER ( $\odot$ ).
- 4. Na zaslonu će se prikazati glazbena informacija.

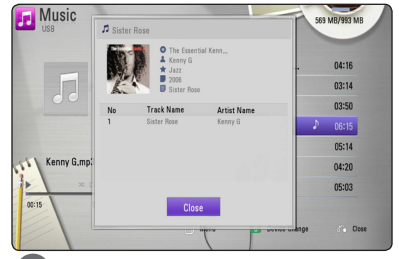

#### **Napomena**

Informacija se možda neće prikazati na zaslonu, ovisno o MP3 datotekama.

## <span id="page-44-0"></span>**Rad s radijem**

Provjerite da su antene priključene. (Pogledajte stranicu 20)

### **Slušanje radija**

- 1. Pritisnite RADIO&INPUT  $(\bigoplus)$  sve dok se TUNER (FM) ne pojavi na zaslonu. Bira se zadnja primljena postaja.
- 2. Pritisnite i zadržite tipku TUNING (-/+) za oko dvije sekunde sve dok se indikator učestalosti ne počne mijenjati. Skaniranje prestaje kad uređaj naiđe na postaju. Ili pritisnite više puta TUNING  $(-/+)$ .
- 3. Podesite glasnoću zakretanjem gumba VOLUME na prednjoj ploči ili pritiskom na tipku VOL (+/-) na daljinskom upravljaču.

### **Pohranjivanje radio-postaja**

Možete pohraniti 50 postaja za FM. Prije ugađanja provjerite da ste smanjili glasnoću.

- 1. Pritisnite RADIO&INPUT  $(\bigoplus)$  sve dok se TUNER (FM) ne pojavi na zaslonu.
- 2. Odaberite željenu frekvenciju koristeći TUNING  $(-/+)$ .
- 3. Pritisnite ENTER  $(\odot)$  i unaprijed postavljeni broj će se pojaviti na zaslonu.
- 4. Pritisnite PRESET (-/+) kako biste odabrali pohranjeni broj koji želite.
- 5. Pritisnite ENTER  $(\odot)$ . Postaja se pohranjuje.
- 6. Ponovite korake 2 do 5 kako biste pohranili druge postaje.

### **Brisanje svih spremljenih postaja**

Pritisnite i držite CLEAR dvije sekunde. Pojavit će se poruka "ERASE ALL". Tada se brišu sve pohranjene postaje.

### **Brisanje spremljene postaje**

- 1. Pritisnite PRESET (-/+) kako biste odabrali pohranjeni broj koji želite obrisati.
- 2. Pritisnite CLEAR i unaprijed postavljeni broj treptat će na zaslonu.
- 3. Pritisnite ponovno CLEAR kako biste obrisali pohranjeni broj.

### **Poboljšanje lošeg FM prijema**

Pritisnite B (plavu) (MONO/STEREO) obojenu tipku na daljinskom upravljaču. To će promijeniti način rada prijemnika iz mono u stereo i obično poboljšati prijem.

### **Vidi informacije o radio postaji**

FM prijemnik opremljen je s RDS (Radio Data System) mogućnošću. Prikazuju se informacije o radio postaji koja se sluša. Pritiskajte opetovano RDS kako biste kružili kroz različite vrste podataka.

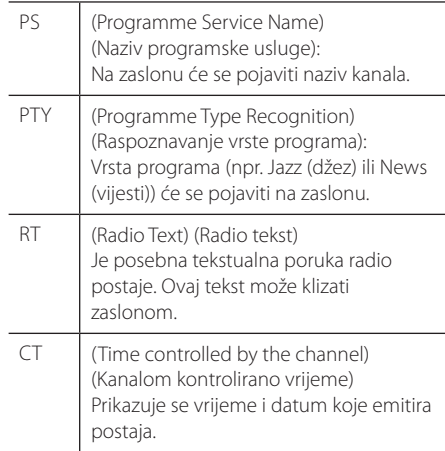

## <span id="page-45-0"></span>**Uživanje u NetCast™ Entertainment Access**

S NetCast značajkom možete koristiti različite usluge sadržaja putem interneta.

- 1. Provjerite priključivanje na mrežu i postavke (stranice [22\)](#page-21-1).
- 2. Pritisnite HOME  $($ <sup>1</sup>.
- 3. Odaberite [NetCast] pomoću A/D i pritisnite  $ENTER$  ( $\odot$ ).

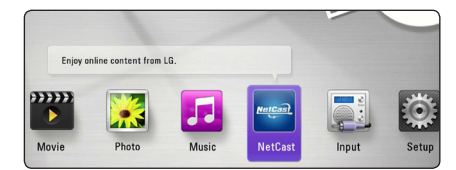

4. Odaberite on-line uslugu pomoću  $\Lambda/V/C/$  i pritisnite ENTER ( $\odot$ ).

#### **4** Napomena -

- Detaljnije informacije o svakom servisu dostupne su na kontaktu pružatelja usluge ili posjetite stranicu podrške servisa.
- Sadržaj NetCast servisa i vezanih informacija, uključujući korisničko sučelje, podložni su promjenama. Molimo pogledajte internet stranice svakog servisa za najaktualnije informacije.

## <span id="page-46-0"></span>**Rješavanje problema**

### **Općenito**

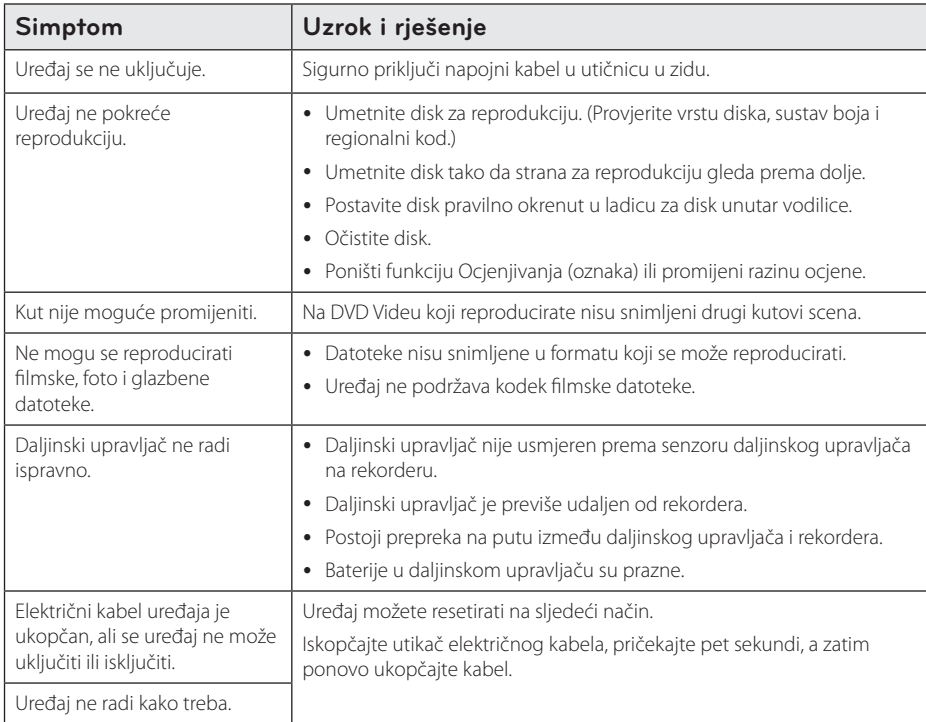

### <span id="page-47-0"></span>**Mreža**

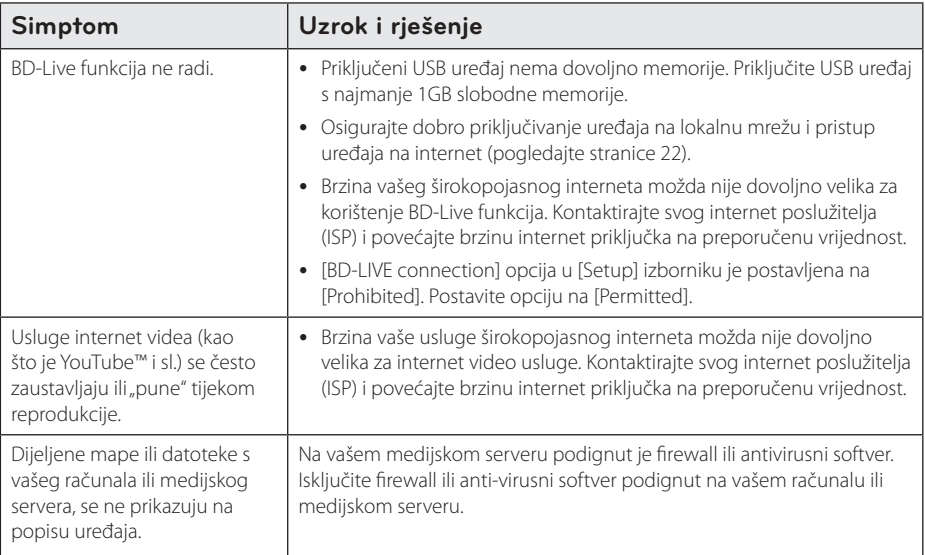

### **Slika**

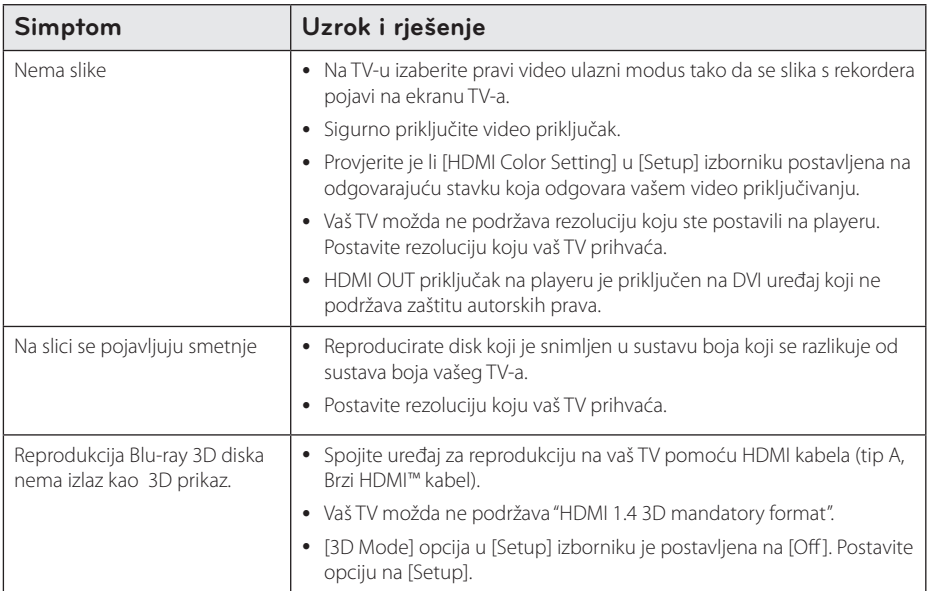

### <span id="page-48-0"></span>**Zvuk**

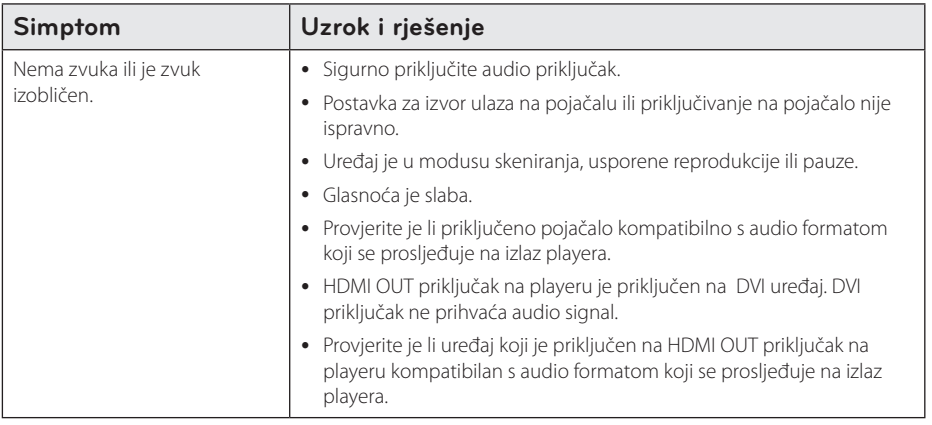

### **Podrška korisnicima**

Player možete ažurirati najnovijim softverom kako bi poboljšali rad proizvoda i/ili dodali nove mogućnosti rada. Za preuzimanje najnovijeg softvera za player (ukoliko su napravljena nova ažuriranja) molimo, posjetite http://lgservice.com ili kontaktirajte LG Electronics centar za brigu o korisnicima.

### **Napomena o softveru otvorenog koda**

Da biste dobili odgovarajući izvorni kod pod GPL, LGPL i drugim licencama otvorenog koda, molimo posjetite http://opensource.lge.com. Svi spomenuti uvjeti licence, odricanje od odgovornosti iz jamstva i obavijesti o autorskim pravima su dostupni za preuzimanje s izvornim kodom.

## <span id="page-49-0"></span>**Upravljanje TV-om pomoću**

TV možete kontrolirati pomoću dolje navedenih tipki.

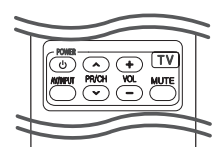

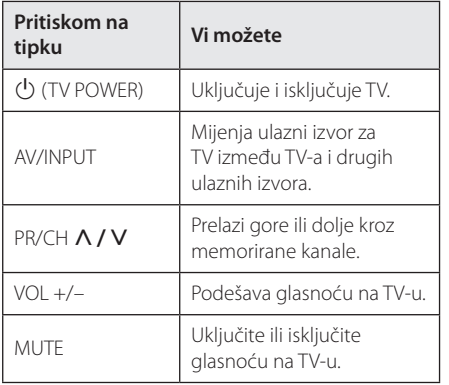

#### **(B)** Napomena

Ovisno o priključenom uređaju, možda pomoću nekih tipki nećete moći upravljati s TV-om.

### **Podešavanje daljinskog za upravljanje s TV-om**

Pomoću isporučenog daljinskog upravljača možete upravljati s vašim TV-om. Ako je vaš TV na donjem popisu, postavite odgovarajući kod proizvođača.

1. Kada držite pritisnutu tipku  $\bigcirc$  (TV POWER), i kada unesete proizvođački kod za vaš TV pomoću brojčanih tipki (pogledajte tablicu

dolje).

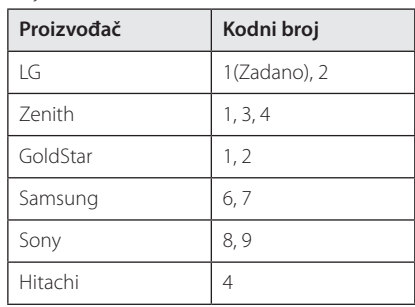

2. Otpustite  $\bigcup$  (TV POWER) tipku za dovršetak podešavanja.

Ovisno o vašem TV-u, neke ili sve tipke neće raditi na TV-u, čak i kada unesete ispravan kod proizvođača. Kada mijenjate baterije na daljinskom upravljaču, kodni broj koji ste postavili se može resetirati na default postavku. Ponovno postavite odgovarajući kodni broj.

## <span id="page-50-0"></span>**Ažuriranje mrežnog softvera**

### **Obavijest o mrežnom ažuriranju**

S vremena na vrijeme, za uređaje koji su priključeni na širokopojasnu kućnu mrežu, bit će omogućena usluga poboljšanja performansi i/ili dodatnih funkcija za rad. Ako postoji novi softver, a uređaj je priključen na širokopojasni kućni internet, player će vas obavijestiti o ažuriranju na sljedeći način.

### **Opcija 1:**

- 1. Kada uključite player, izbornik za ažuriranje će se prikazati na zaslonu.
- 2. Koristite  $\lt/$  > za odabir željene opcije, a zatim pritisnite ENTER  $(③)$ .

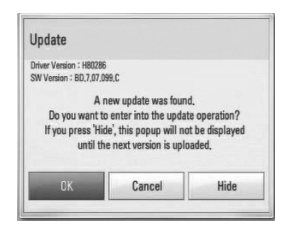

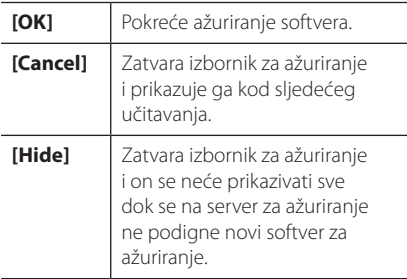

### **Opcija 2:**

Ako na serveru za ažuriranje postoji softver za ažuriranje, u dnu početnog izbornika se prikazuje "Ažuriranje" ikona. Pritisnite plavu tipku (B) za pokretanje postupka ažuriranja.

### **Ažuriranje softver**

Player možete ažurirati najnovijim softverom kako bi poboljšali rad proizvoda i/ili dodali nove mogućnosti rada. Softver možete ažurirati izravnim priključenjem uređaja na server za ažuriranje softvera.

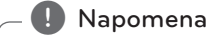

- Prije ažuriranja softvera na svom playeru, izvadite disk i USB uređaj iz playera.
- Prije ažuriranja softvera na svom playeru, isključite player i ponovo ga uključite.
- y **Tijekom postupka ažuriranja softvera, ne isključujte player, ne iskapčajte električno napajanje i ne pritišćite ni jednu tipku.**
- y Ako odustajete od ažuriranja, isključite uređaj i ponovo ga uključite za stabilan rad.
- Uređaj nije moguće ažurirati s prethodnom verzijom softvera.
- 1. Provjerite priključivanje na mrežu i postavke (stranice [22\)](#page-21-1).
- 2. Odaberite [Software] opciju u [Setup] izborniku i zatim pritisnite ENTER  $(⑤)$ .
- 3. Odaberite [Update] opciju, a zatim pritisnite  $ENTFR$  $(O).$

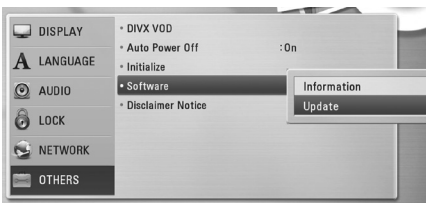

Player će provjeravati najnovija ažuriranja.

#### ,, Napomena

- Pritisak na tipku ENTER  $(\odot)$  tijekom provjeravanja ažuriranja će prekinuti postupak.
- y Ako nema novog ažuriranja, prikazat će se poruka "Nije pronađeno ažuriranje.". Pritisnite  $ENTER$  ( $\odot$ ) za povratak u [Home Menu].
- 4. Ako postoji novija verzija, prikazat će se poruka "Pronađeno je novo ažuriranje. Želite li preuzeti ažuriranje?".
- <span id="page-51-0"></span>5. (Želite li ažurirati?)". Odaberite OK za pokretanje ažuriranja. (Odabir [Cancel] prekida ažuriranje.)
- 6. Player pokreće preuzimanje najnovijeg softvera za ažuriranje sa servera. (Preuzimanje će potrajati nekoliko minuta ovisno o uvjetima vaše kućne mreže.)
- 7. Kad je preuzimanje završeno, prikazat će se poruka"Preuzimanje je dovršeno. Želite li ažuriranje?".
- 8. Odaberite [OK] za pokretanje ažuriranja. (Odabir [Cancel] će prekinuti ažuriranje i preuzata datoteka neće više biti iskoristiva. Za ponovno ažuriranje softvera, postupak ažuriranja softvera je potrebno ponovo pokrenuti od samog početka.)

#### **Oprez**

Ne isključujte uređaj tijekom ažuriranja softvera.

#### **J**. Napomena

Ako softver uključuje ažuriranje pogona, tijekom postupka se može otvoriti pladanj diska.

- 9. Kada je ažuriranje završeno, napajanje će se automatski isključiti nakon par sekundi.
- 10. Ponovo uključite uređaj. Sustav sada radi s novom verzijom softvera.

#### **Napomena**

Funkcija ažuriranja softvera možda neće pravilno raditi ovisno o internet okruženju. U tom slučaju, najnoviju verziju softvera možete nabaviti u ovlaštenom LG Electronics servisno centru, a zatim ažurirajte svoj softver. Pogledajte "Podrška korisniku"na stranici 49.

## **O Nero MediaHome 4 Essentials**

Nero MediaHome 4 Essentials je softver za dijeljenje filmskih, glazbenih i foto datoteka koje su spremljene na računalu koje služi kao DLNA-kompatibilni digitalni medijski server, za reprodukciju na ovom playeru.

#### ,, Napomena

- Nero MediaHome 4 Essentials CD-ROM je proizveden za računala, a ne za korištenje u playeru ili nekom drugom uređaj koji nije računalo.
- Isporučeni Nero MediaHome 4 Essentials CD-ROM je prilagođeno izdanje softvera samo za dijeljenje datoteka i mapa na ovom playeru.
- Isporučeni Nero MediaHome 4 Essentials softver ne podržava sljedeće funkcije: transkodiranje, daljinski UI, TV kontrolu, internet usluge i Apple iTunes.
- Ovaj priručnik objašnjava operacije s primjerima iz engleske verzije Nero MediaHome 4 Essentials. Slijedite objašnjenja koja se odnose na stvarne operacije za verziju na vašem jeziku.

### **nstaliranje Nero MediaHome 4 Essentials**

Prije instaliranja Nero MediaHome 4 Essentials, provjerite dolje prikazane zahtjeve u odnosu na sustav.

- Windows® XP (Service Pack 2 ili viši), Windows Vista® (Service Pack nije potreban), Windows® XP Media Center Edition 2005 (Service Pack 2 ili viši), Windows Server® 2003
- Windows Vista® 64-bit izdanje (programi rade u 32-bit modusu)
- Tvrdi disk prostor: 200 MB prostora na tvrdom disku za tipičnu instalaciju samostalnog Nero MediaHome
- y 1.2 GHz Intel® Pentium® III ili AMD Sempron™ 2200+ procesori
- Memorija: 256 MB RAM
- <span id="page-52-0"></span>y Grafička kartica s najmanje 32 MB video memorije, minimalna rezolucija 800 x 600 piksela i 16-bitna postavka za boju.
- Windows® Internet Explorer® 6.0 ili viši
- DirectX® 9.0c revizija 30 (August 2006) ili viša
- Mrežno okruženie: 100 Mb Ethernet, WLAN

Uključite svoje računalo i umetnite priloženi CD-ROM disk u CD-ROM pogon na računalu. Čarobnjak za instaliranje će vas provesti kroz jednostavni i brzi postupak instaliranja. Za instaliranje programa Nero MediaHome 4 Essentials, postupite na sljedeći način:

- 1. Zatvorite sve Microsoft Windows programe i zatvorite svaki anti-virusni softver koji bi mogao raditi.
- 2. Umetnite dostavljeni CD-ROM disk u CD-ROM pogon vašeg računala.
- 3. Kliknite na [Nero MediaHome 4 Essentials].
- 4. Kliknite na [Run] za biste pokrenuli instalaciju.
- 5. Kliknite na [Nero MediaHome 4 Essentials]. Instaliranje je spremno i pojavljuje se čarobnjak za instaliranje.
- 6. Kliknite na [Next] tipku za prikaz zaslona za unos serijskog broja. Kliknite [Next] na prelazak na sljedeći korak.
- 7. Ako prihvaćate sve uvjete kliknite na [I accept the License Conditions], zatim označite kvadrat i kliknite na [Next]. Instaliranje nije moguće bez ovog ugovora.
- 8. Kliknite na [Typical] i kliknite na [Next]. Pokrenut je proces instaliranja.
- 9. Ako želite sudjelovati u anonimnom sakupljanju podataka, odaberite kvadrat za označavanje i kliknite na [Next] tipku.
- 10. Kliknite na [Exit] tipku za završetak instaliranja.

### **Dijeljenje datoteka i mapa**

Na svom računalu morate postaviti dijeljenje za mapu koja sadrži filmski, foto i glazbeni sadržaj za reprodukciju tog sadržaja na ovom uređaju.

Ovdje se objašnjava postupak odabira dijeljenih mapa na vašem računalu.

- 1. Dva puta kliknite na "Nero MediaHome 4 Essentials"ikonu na zaslonu računala.
- 2. Kliknite na [Network] ikonu na lijevoj strani i definirajte naziv vaše mreže u [Network name] polju. Vaš player će prepoznati naziv mreže koji unesete.
- 3. Kliknite na [Shares] ikonu na lijevoj strani.
- 4. Kliknite na [Local Folders] oznaku na [Shares] zaslon.
- 5. Kliknite na [Add] ikonu za otvaranje [Browse Folderl prozora.
- 6. Odaberite mapu koja sadrži datoteke koje želite dijeliti. Odabrana mapa je dodana na popis dijeljenih mapa.
- 7. Kliknite na [Start Server] ikonu za pokretanje servera.

#### ,, Napomena

- Ako se dijeljene datoteke ili mape ne prikazuju na playeru, kliknite na mapu u [Local Folders] oznaci i kliknite u [Rescan Folder] na [More] tipku.
- Posjetite www.nero.com za više informacija o softverskim alatima

## <span id="page-53-0"></span>**Popis kodova zemalja**

Odaberite odgovarajući kod za zemlju s popisa.

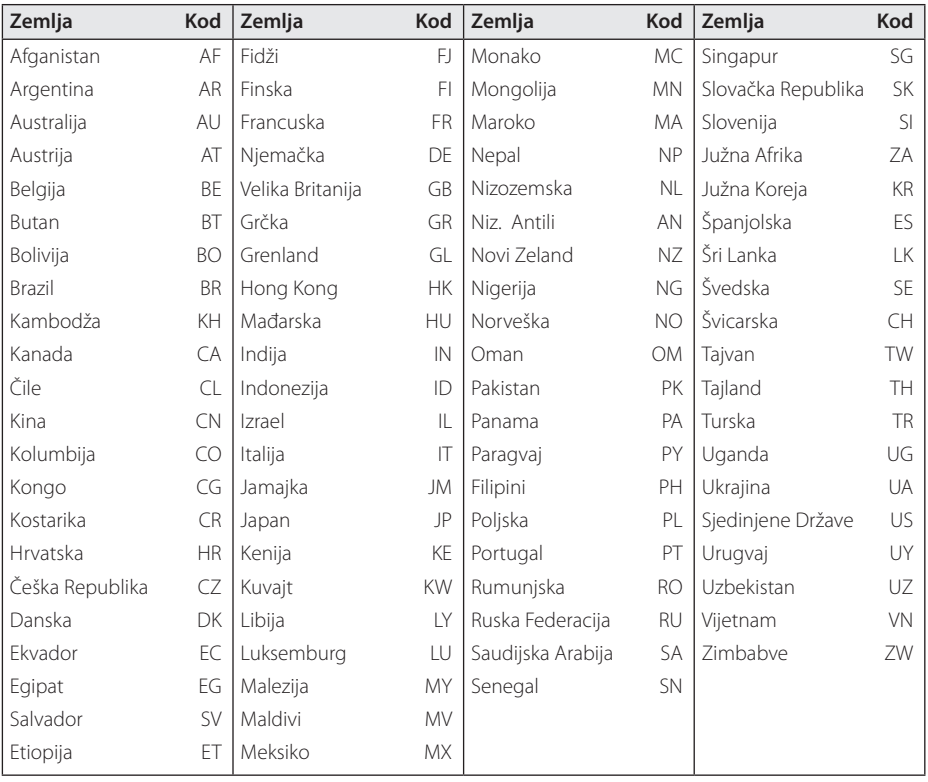

## <span id="page-54-0"></span>**Popis kodova jezika**

Koristite popis za unos koda željenog jezika za sljedeće početne postavke: [Disc Audio], [Disc Subtitle] i [Disc Menu].

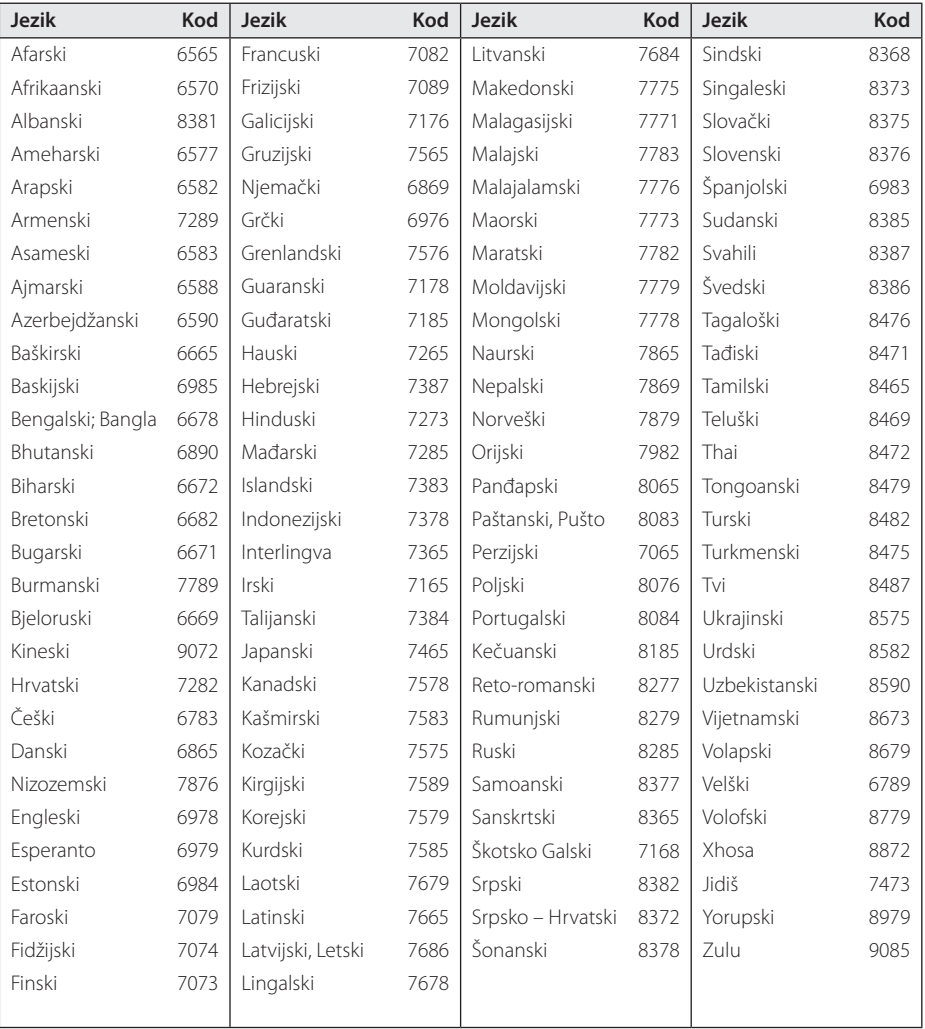

## <span id="page-55-0"></span>**Robne marke i licence**

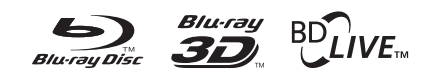

Blu-ray Disc™, Blu-ray™, Blu-ray 3D™, BD-Live™, BONUSVIEW™ i logotipovi su zaštićeni znakovi Blu-ray Disc Udruženja.

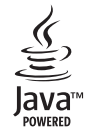

Java i sve robne marke i logotipi zasnovane na Java-i su robne marke ili registrirane robne marke u vlasništvu Sun Microsystems, Inc. u Sjedinjenim Državama i drugim zemljama.

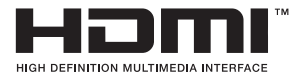

HDMI, HDMI logotip i High-Definition Multimedia Interface su robne marke ili registrirane robne marke u vlasništvu HDMI licencirajući LLC.

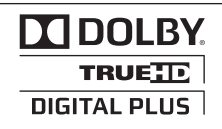

Proizvedeno prema licenci Dolby Laboratories. "Dolby","Pro Logic", i dvostruki-D simbol su robne marke Dolby Laboratories.

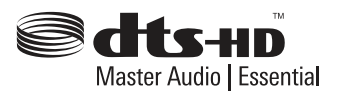

Proizvedeno prema licenciji obuhvaćenoj U.S. Patent brojevima: 5,451,942; 5,956,674; 5,974,380; 5,978,762; 6,226,616; 6,487,535; 7,392,195; 7,272,567; 7,333,929; 7,212,872 & drugi U.S. i svjetski patenti prijavljeni i u očekivanju. DTS i simbol su registrirani zaštitni znakovi, & DTS-HD, DTS-HD Master Audio | Essential i DTS logotipovi su zaštitni znakovi tvrtke DTS, Inc. Proizvod sadrži softver. © DTS, Inc. sva prava pridržana.

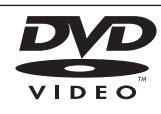

"DVD Logo"je robna marka u vlasništvu DVD Format/Logo Licensing Corporation.

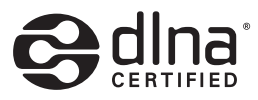

DLNA® i DLNA CERTIFIED® su robna marke i/ ili uslužne marke u vlasništvu Digital Living Network Alliance.

"x.v.Colour"je robna marka u vlasništvu Sony Corporation.

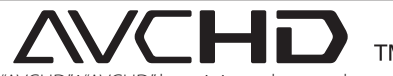

**TM** 

"AVCHD"i"AVCHD"logotipi su robne marke u vlasništvu Panasonic Corporation i Sony Corporation.

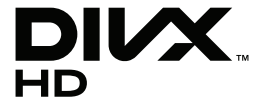

DivX®, DivX Certified® i povezani logotipovi su zaštićeni znakovi tvrtke DivX, Inc. i koriste se pod licencom.

## <span id="page-56-0"></span>**Rezolucija Video izlaza**

### **HDMI OUT priključivanje**

- y Ako ručno odredite rezoluciju, a zatim na TV priključite HDMI priključak, a vaš ga TV ne prihvaća, postavka za rezoluciju se postavlja na [Auto].
- y Ako odaberete rezoluciju koju vaš TV ne prihvaća, prikazat će se poruka upozorenja. Ako nakon mijenjanja rezolucije ne vidite zaslon, molimo pričekajte 20 sekundi i rezolucija će se automatski vratiti na prethodno postavljenu rezoluciju.
- y Brzina okvira za 1080p video izlaz se može automatski postaviti na 24 Hz ili 50 Hz ovisno o mogućnostima i preferencama priključenog TVa, a na osnovu izvorne brzine okvira sadržaja na BD-ROM disku.

### **VIDEO OUT priključivanje**

Rezolucija VIDEO OUT priključka je uvijek 576i rezolucija.

# <span id="page-57-0"></span>**Specifikacije**

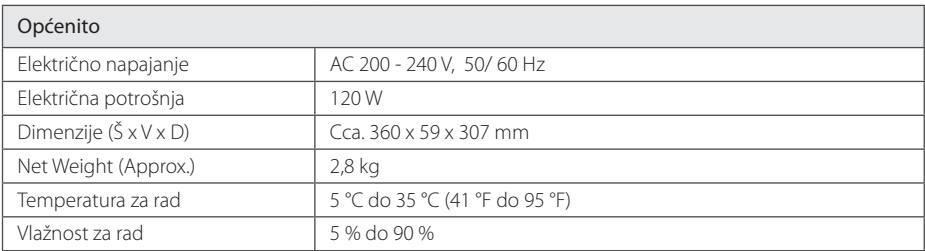

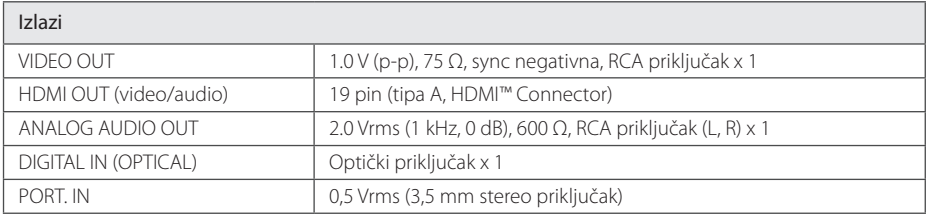

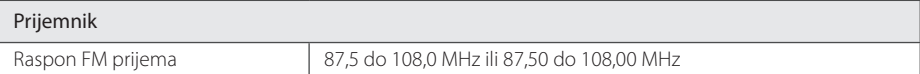

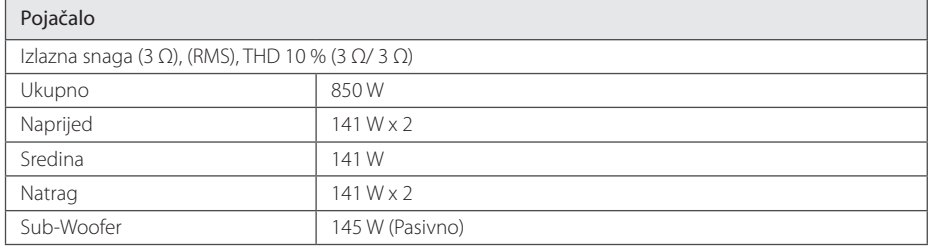

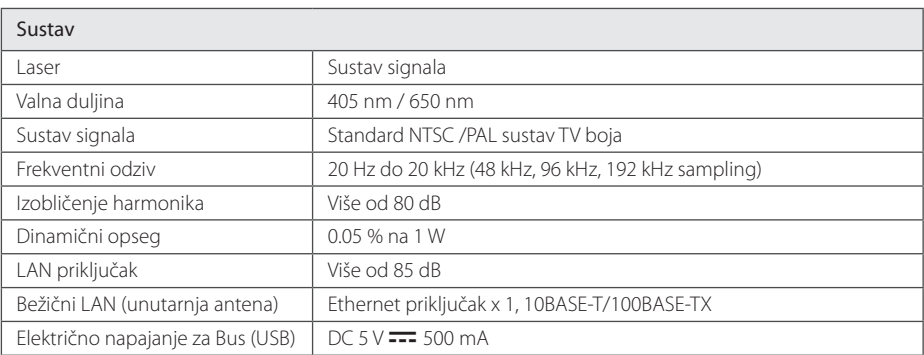

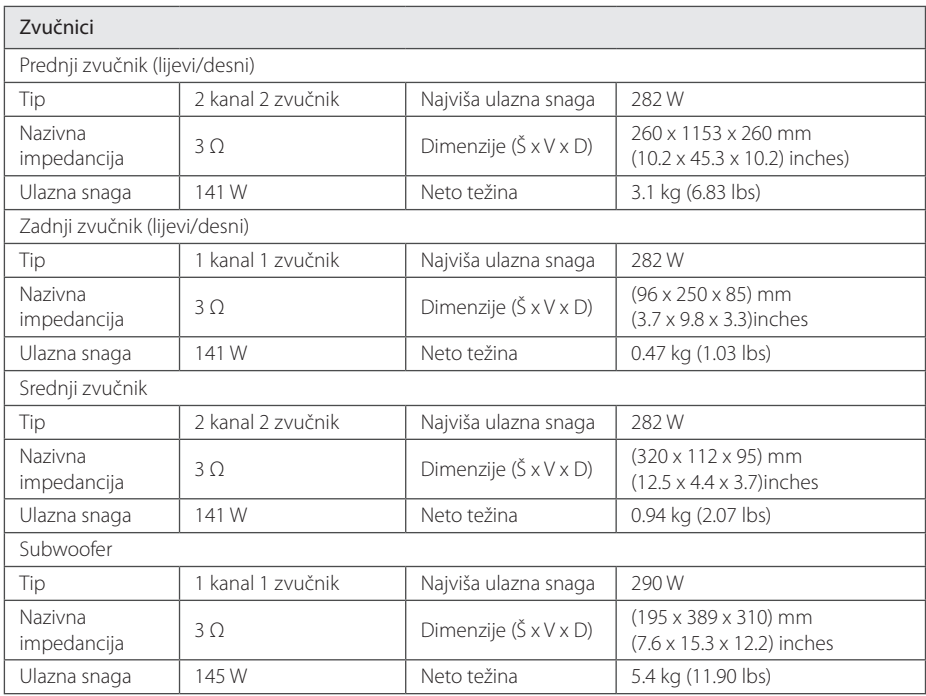

y Izvedba i specifikacije su podložni promjenama bez posebnog najavljivanja.

## <span id="page-59-0"></span>**Održavanje**

### **Rukovanje uređajem**

#### **Transportiranje uređaja**

Molimo sačuvajte originalnu ambalažu uređaja i materijal za pakiranje. Ako uređaj trebate transportirati, za najbolju zaštitu upakirajte uređaj na način kako je bio originalno tvornički upakiran.

Čišćenje vanjskih površina

- Ne koristite opasne tekućine kao što je insekticid sprej blizu uređaja.
- y Brisanje s jakim pritiskanjem može oštetiti površinu.
- Ne ostavljajte gumene ili plastične proizvode duže vrijeme u dodiru s uređajem.

### **Čišćenje uređaja**

Za čišćenje uređaja koristite meku i suhu krpu. Ako je površina izrazito prljava, koristite meku krpu lagano navlaženu blagom otopinom deterdženta. Ne koristite jaka otapala kao što su alkohol, benzin, razrjeđivač, jer bi tako mogli oštetiti površinu uređaja.

### **Održavanje uređaja**

Uređaj je precizni proizvod visoke tehnologije. Ako dođe do prljanja optičke leće ili dijelova disk pogona, može se smanjiti kvaliteta slike. Za detalje molimo, kontaktirajte najbliži ovlašteni servisni centar.

### **Napomene o diskovima**

#### **Rukovanje diskovima**

Ne dirajte stranu diska koja služi za reprodukciju. Držite disk za rubove kako na površini diska ne bi ostavili otiske prstiju. Nikada ne lijepite na disk papir ili trake.

#### **Spremanje diskova**

Nakon reprodukcije, diskove spremite u njihove kutije. Ne izlažite diskove izravnoj sunčevoj svjetlosti ili izvorima topline, ne ostavljajte ih u parkiranom automobilu izloženom izravnoj sunčevoj svjetlosti.

### **Čišćenje diskova**

Otisci prstiju i prašina na disku mogu prouzrokovati lošu kvalitetu slike i izobličenje zvuka. Prije reprodukcije disk očistite čistom krpom. Disk brišite od sredine prema vanjskom rubu.

Ne koristite jaka otapala poput alkohola, benzina, razrjeđivača, reklamiranih sredstava za čišćenje ili anti-statični sprej namijenjen starim pločama od vinila.

## <span id="page-60-0"></span>**Važne informacije vezane za mrežne usluge**

Sve informacije, podaci, dokumenti, komunikacije, preuzimanja, datoteke, tekst, slike, fotografije, grafike, video, internetske vijestim publikacije, alati, izvori, softver, kod, programi, apleti, widget programčići, aplikacije, proizvodi i drugi sadržaj ("Sadržaj") i sve usluge i ponude ("Usluge") koje pruža ili omogućava bilo koja treća strana (svaki "Davatelj usluga") je jedina odgovornost davatelja usluge odakle su potekli.

Dostupnost i pristup Sadržaju i Uslugama koje nudi Davatelj usluga preko LGE uređaja su podložni promjeni bilo kada, bez prethodne napomene, uključujući, bez ograničenja, prekidu, uklanjanju ili prestanku svih ili bilo kojeg dijela sadržaja ili usluga.

Ukoliko imate bilo kakvih pitanja ili problema vezanih za sadržaj ili usluge, možete pogledati internetsku stranicu davatelja usluga za najažurnije informacije. LGE nije odgovoran niti jamči za korisničku uslugu vezano za sadržaj i usluge. Bilo kakvo pitanje ili zahtjev za uslugu vezano za sadržaj ili usluge se trebaju uputiti izravno odgovarajućim davateljima sadržaja i usluga.

Imajte na umu da LGE nije odgovoran za bilo kakav sadržaj ili usluge koje pruža davatelj usluga ili bilo kakve promjene, uklanjanje ili prestanak takvog sadržaja ili usluga i ne jamči za dostupnost ili pristup takvom sadržaju ili uslugama.

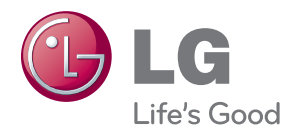